**Andra Waagmeester - 24 April 2023 - 16th Annual International Biocuration Conference**

## **Wikidata and OBO**

### **Aligning Open Biological and Biomedical Ontology Foundry ontologies with Wikidata**

## Wikidata www.wikidata.org

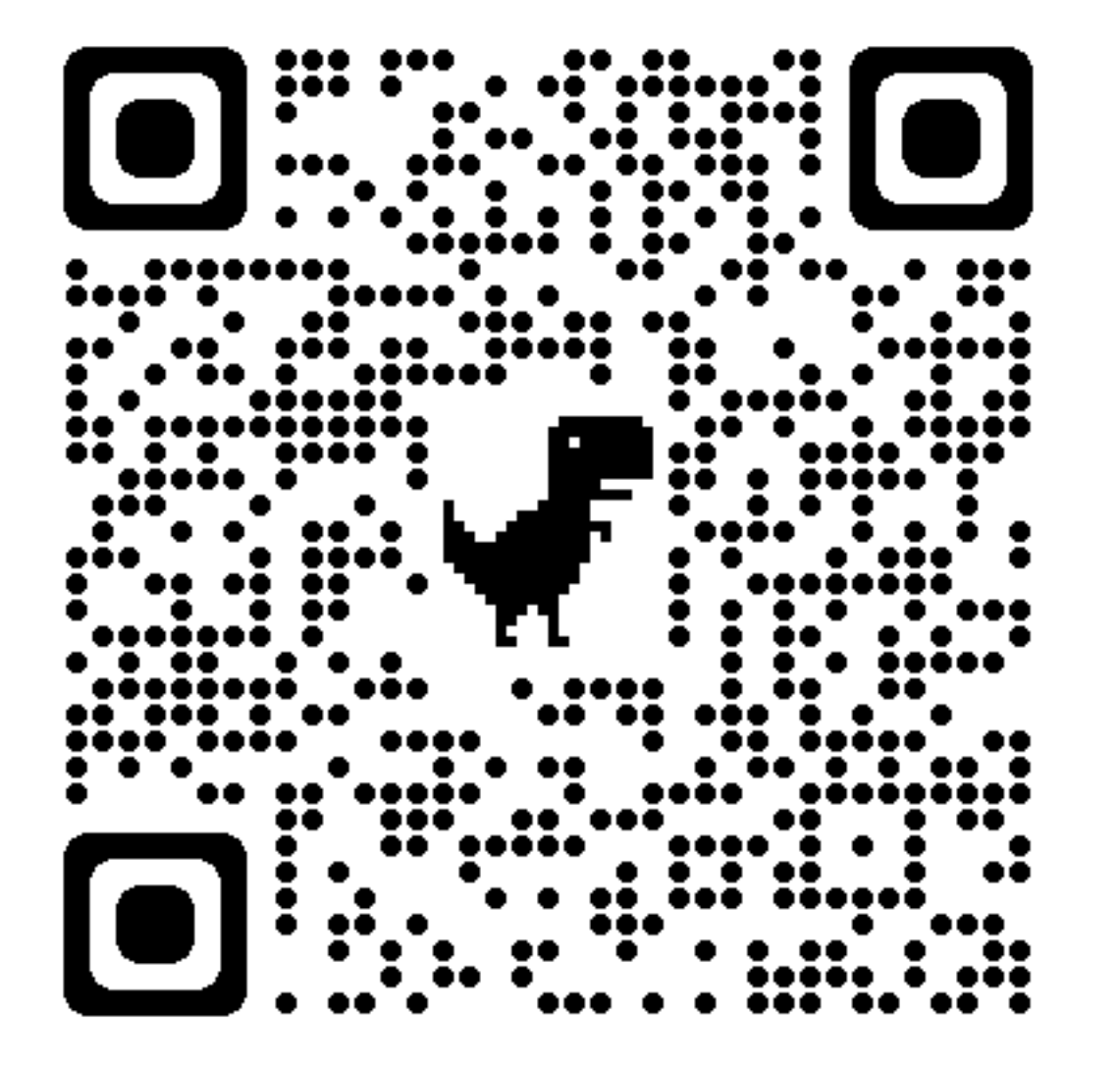

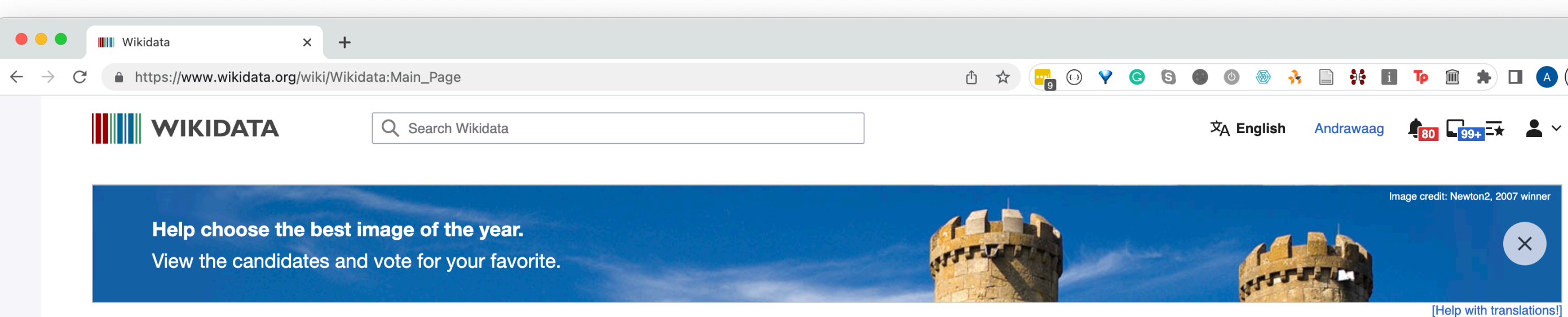

Main menu [hide] **Main page Community portal Project chat** Create a new Item **Recent changes Random Item Query Service Nearby** Help Donate **Switch to old look** Lexicographical data **Create a new Lexeme Recent changes Random Lexeme** In Wikipedia cino as English Español Français हिन्दी

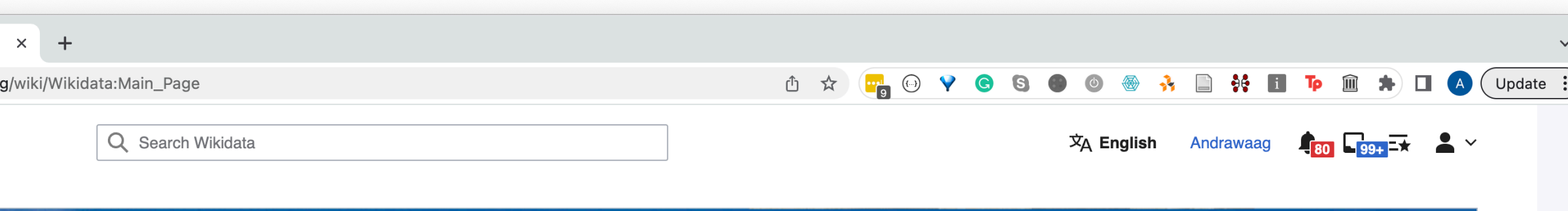

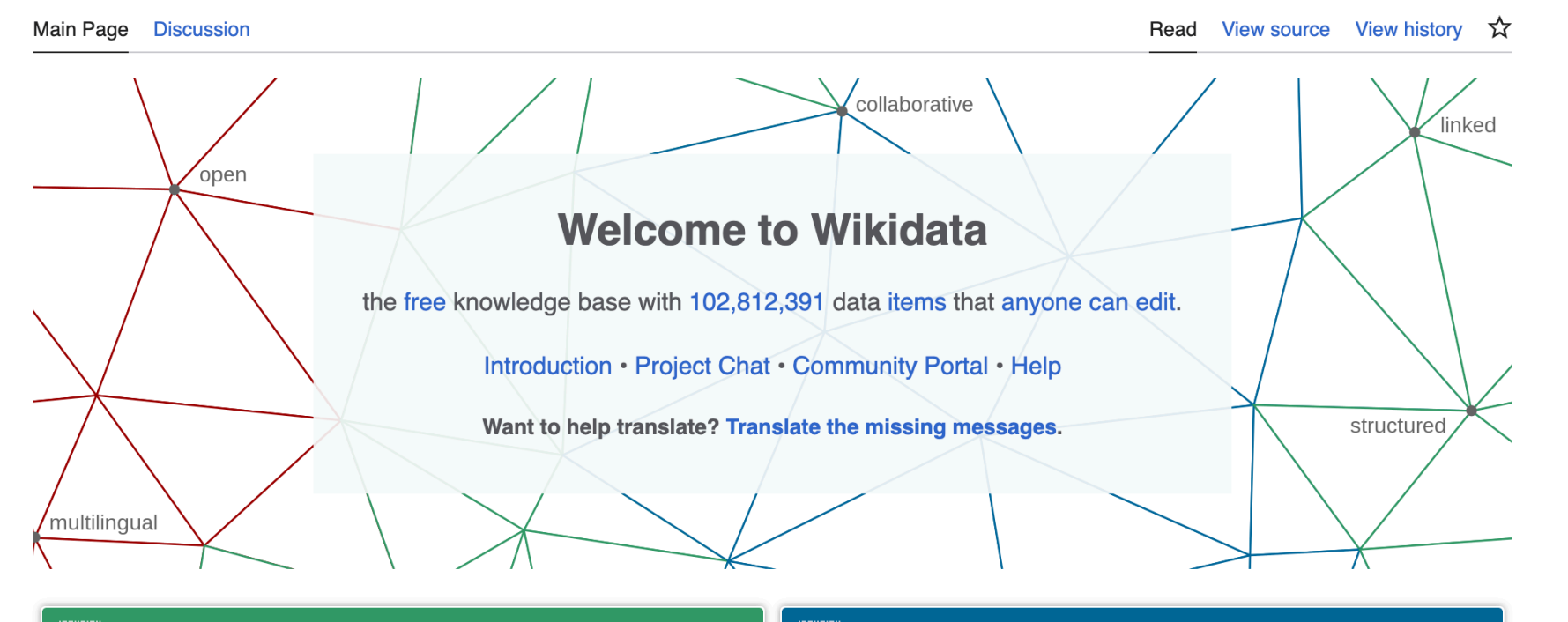

### **Welcome!**

Wikidata is a free and open knowledge base that can be read and edited by both humans and machines.

Wikidata acts as central storage for the structured data of its Wikimedia sister projects including Wikipedia, Wikivoyage, Wiktionary, Wikisource, and others.

Wikidata also provides support to many other sites and services beyond just Wikimedia projects! The content of Wikidata is available under a free license  $\mathbb{Z}$ , exported using standard formats, and can be interlinked to other open data sets on the linked data web.

### **IIII** Learn about data

New to the wonderful world of data? Develop and improve your data literacy through content designed to get you up to speed and feeling comfortable with the fundamentals in no time.

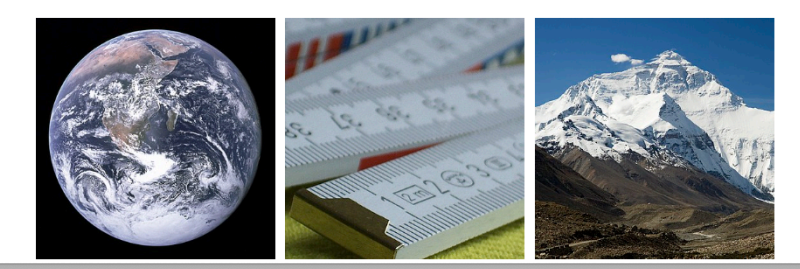

Tools [hide] Actions **Subscribe** General What links here **Related changes Special pages Permanent link** Page information Wikidata item In other projects **Wikimedia Commons** MediaWiki Meta-Wiki **Multilingual** Wikisource Wikispecies Wikibooks Wikimania **Wikinews** Wikipedia

 $\boxed{\begin{array}{c} 1 \\ 1 \\ 2 \end{array}}$ 

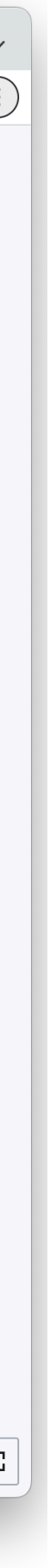

## **Andra Waagmeester**

### https://scholia.toolforge.org/author/Q19845625

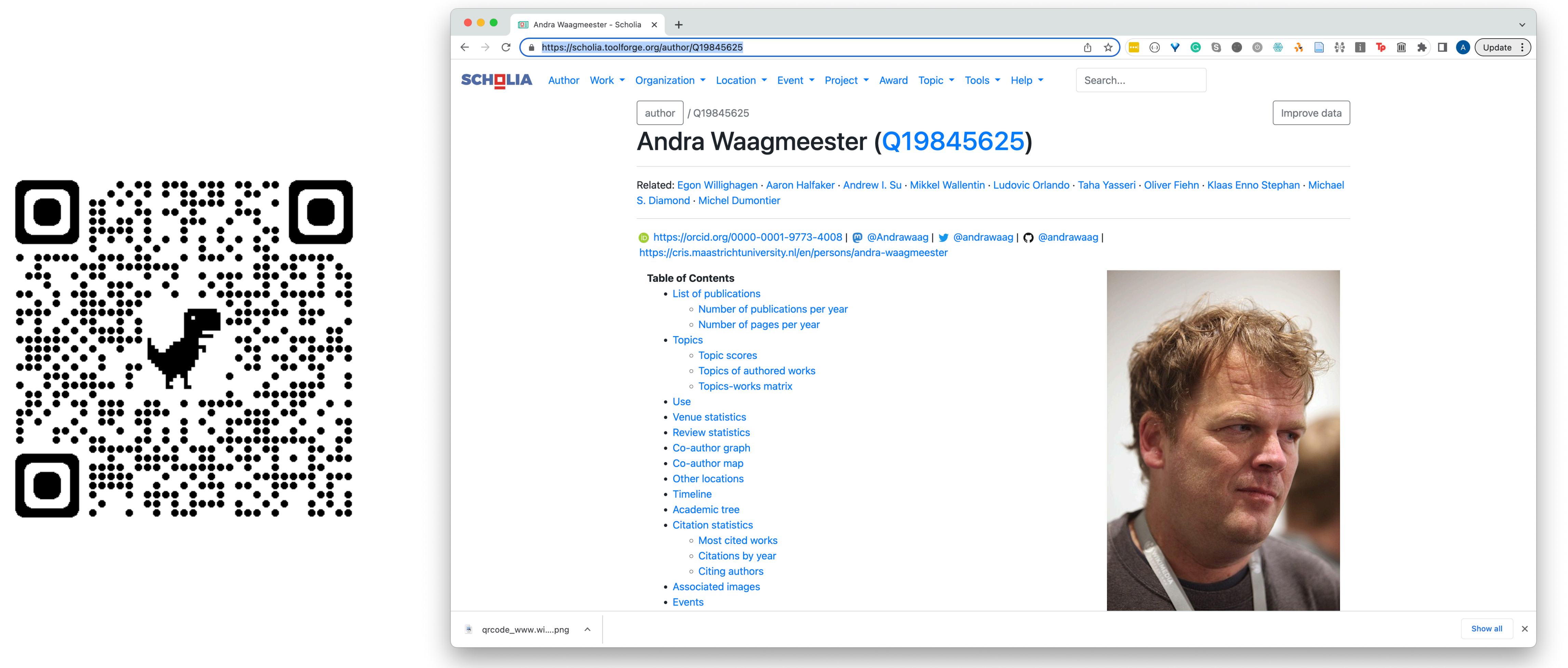

- -
	-
- -
	-
	-
- 
- 
- 
- 
- 
- 
- 
- 
- 
- 
- 
- 
- 
- 

## **Biocuration 2023 (Wikidata)**

### https://www.wikidata.org/wiki/Q111430238

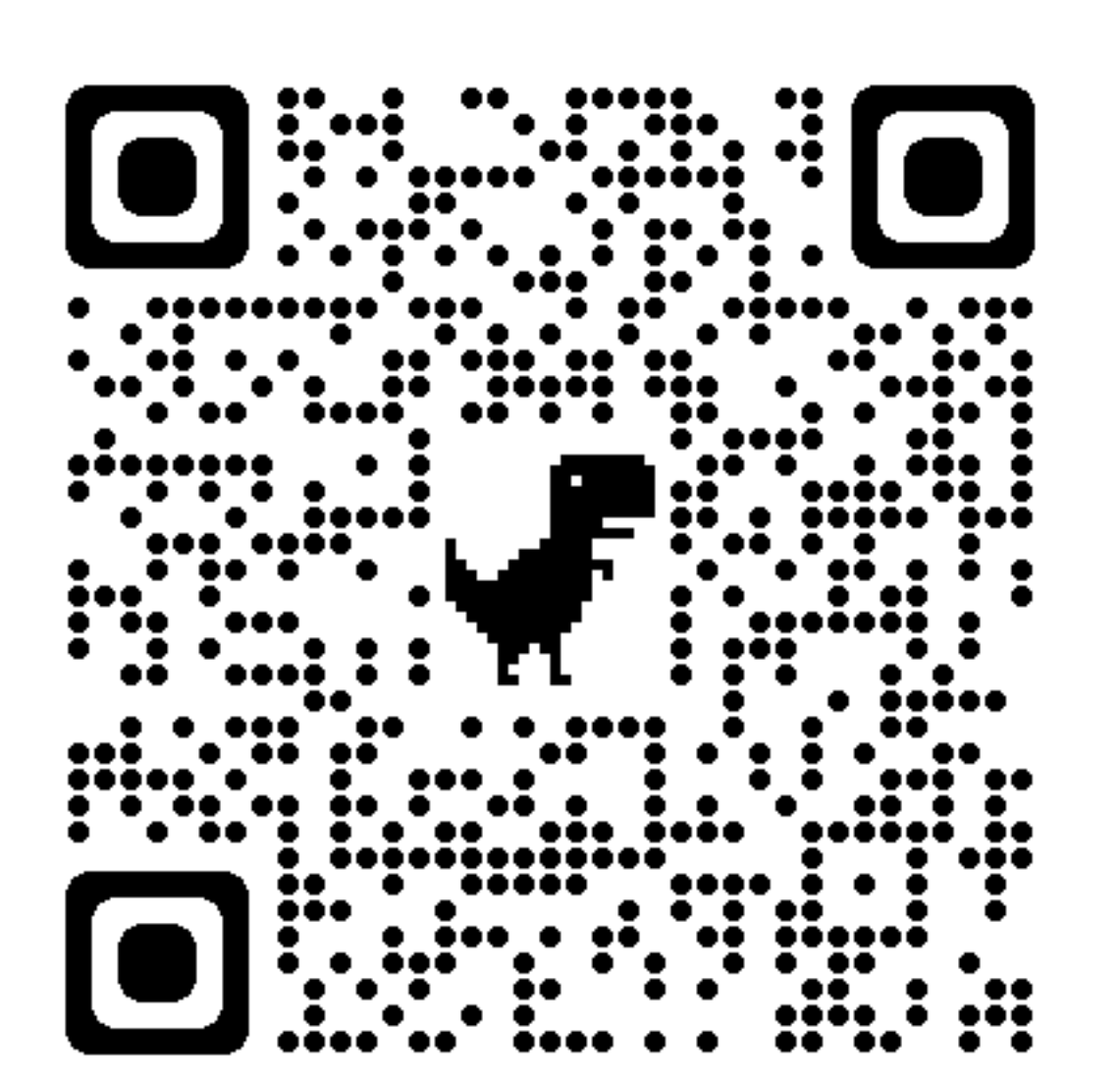

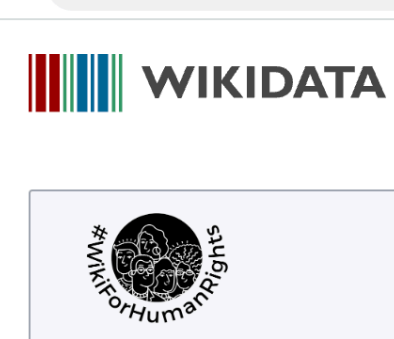

**I** 16th Annual International Biocu

A https://www.wikidata.org/

 $\bullet\bullet\bullet$ 

 $\mathcal{C}$ 

 $\leftarrow$   $\rightarrow$ 

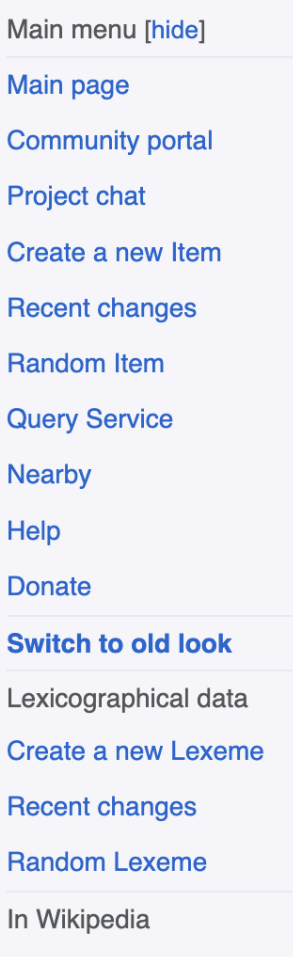

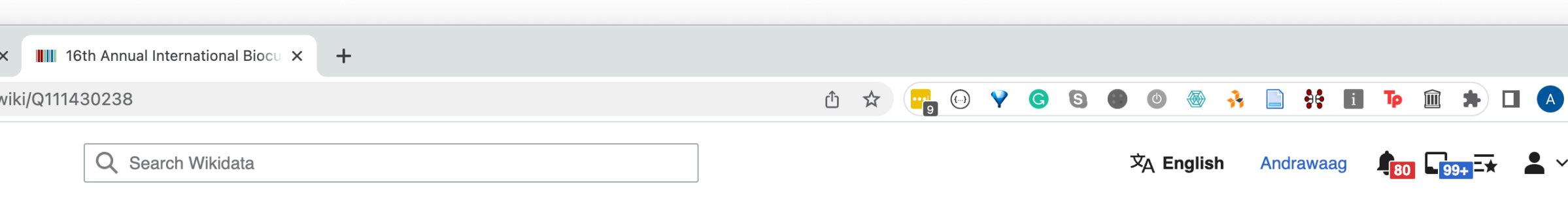

Please join us for the #WikiForHumanRights writing challenge on "Right to a healthy environment", or join related events hosted by the international Wikimedia comn

[Help with transl

### 16th Annual International Biocuration Conference (2023) (Q111430238)

 $\overline{\phantom{a}}$ 

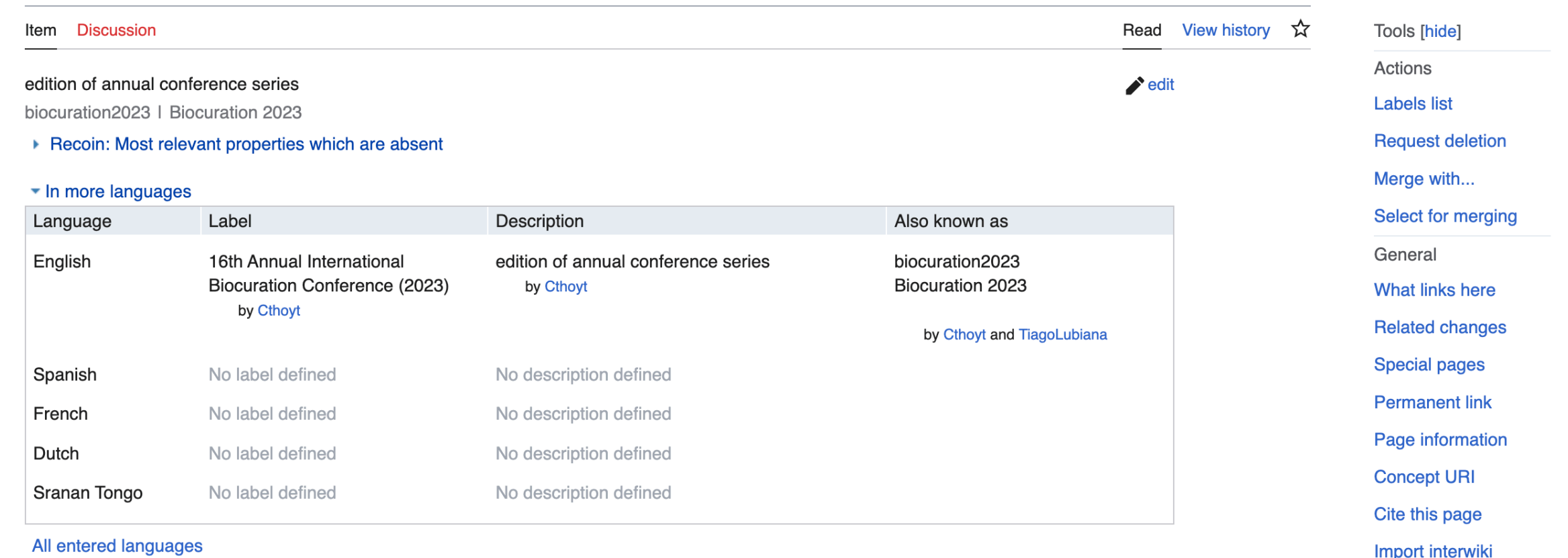

### **Statements**

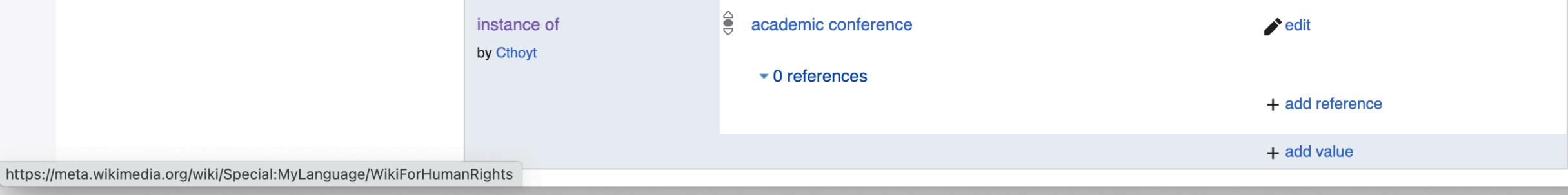

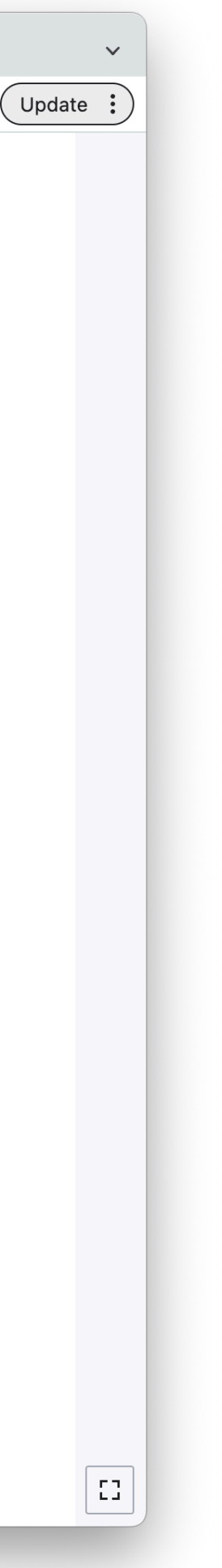

### **https://scholia.toolforge.org/event/Q111430238**

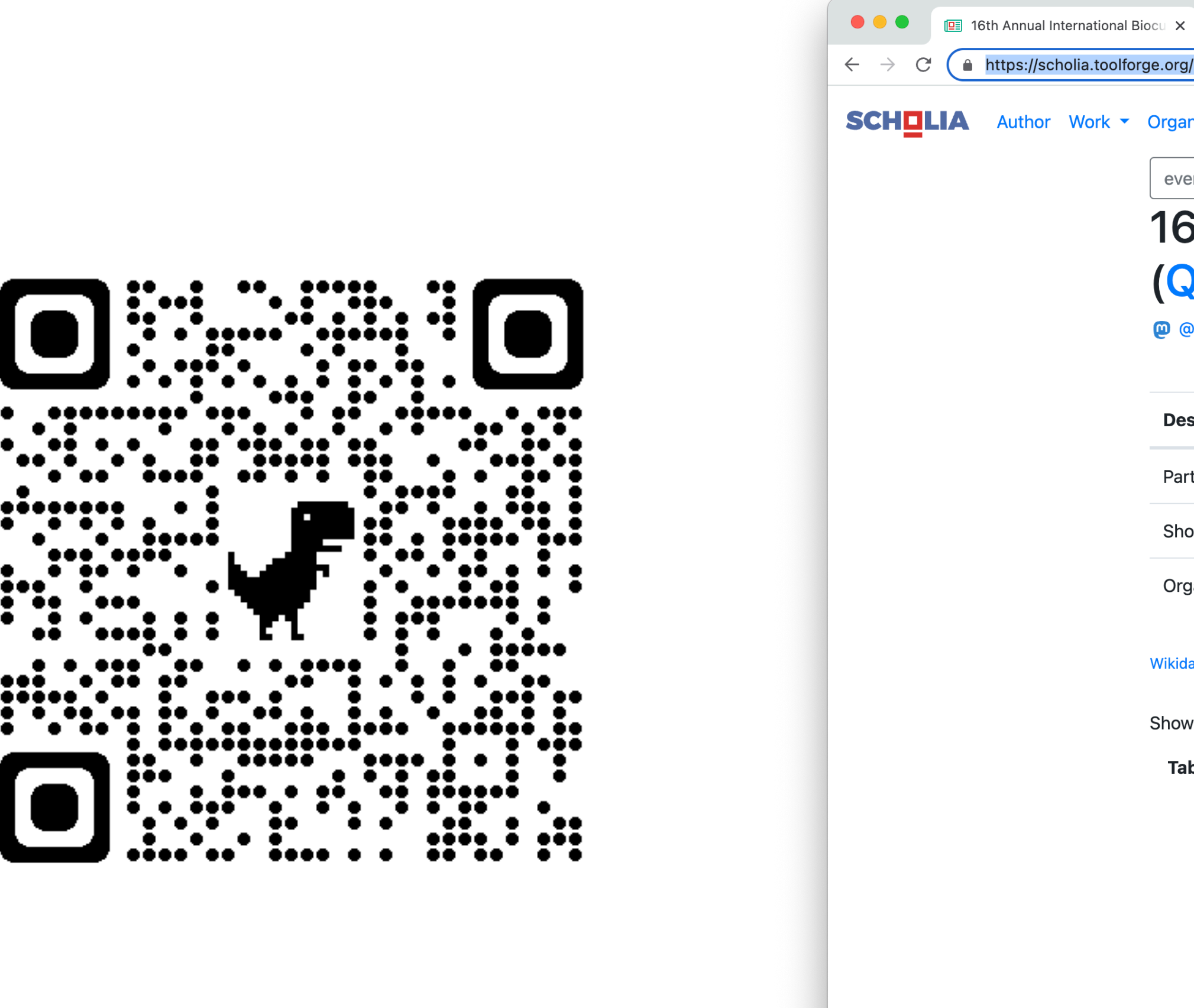

■ qrcode\_scholia.t....png へ | ■ qrcode

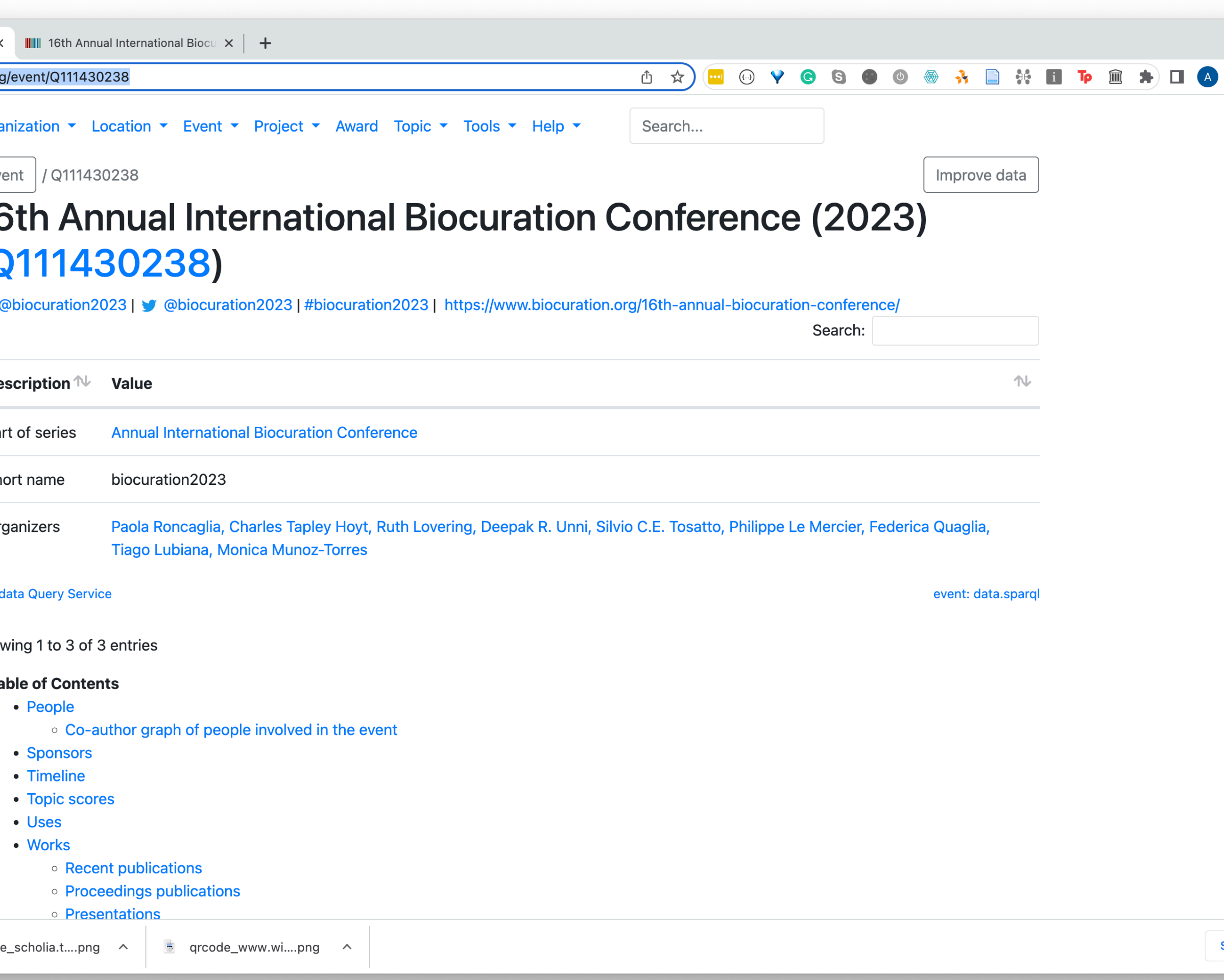

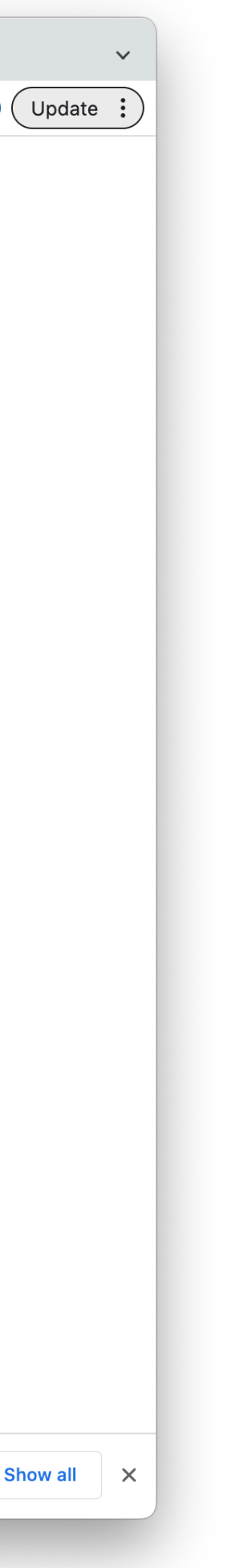

## **Biocuration 2023 (Scholia)**

## **Task 1: Add yourself as participant to Biocuration 2023 <https://www.wikidata.org/wiki/Q111430238>**

- [Create a Wikidata account](https://www.wikidata.org/w/index.php?title=Special:CreateAccount&returnto=Wikidata:Main+Page) (optional)
- [Create a wikidata item about yourself](#page-6-0)
- 

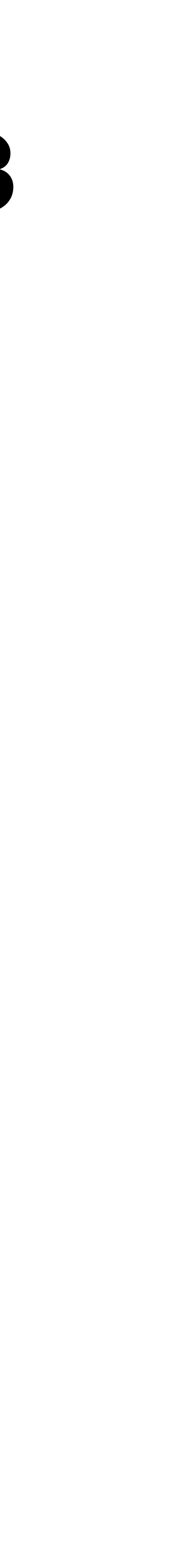

## <span id="page-6-0"></span>The Gene Wiki project, circa 2008

P.  $rac{1}{2}$   $\frac{1}{2}$ 

○祖

The Fre

Contact<sup>1</sup> Donate t Help

**Toolbox** 

Special pages

Permanent link

Cite this page

Print/export

Create a book

Download as PDF

Printable version

and the first particular and the con-

Huss, PLoS Biol, 2008

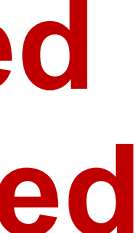

### **Data imported from structured databases**

### **Summarized knowledge via crowdsourcing**

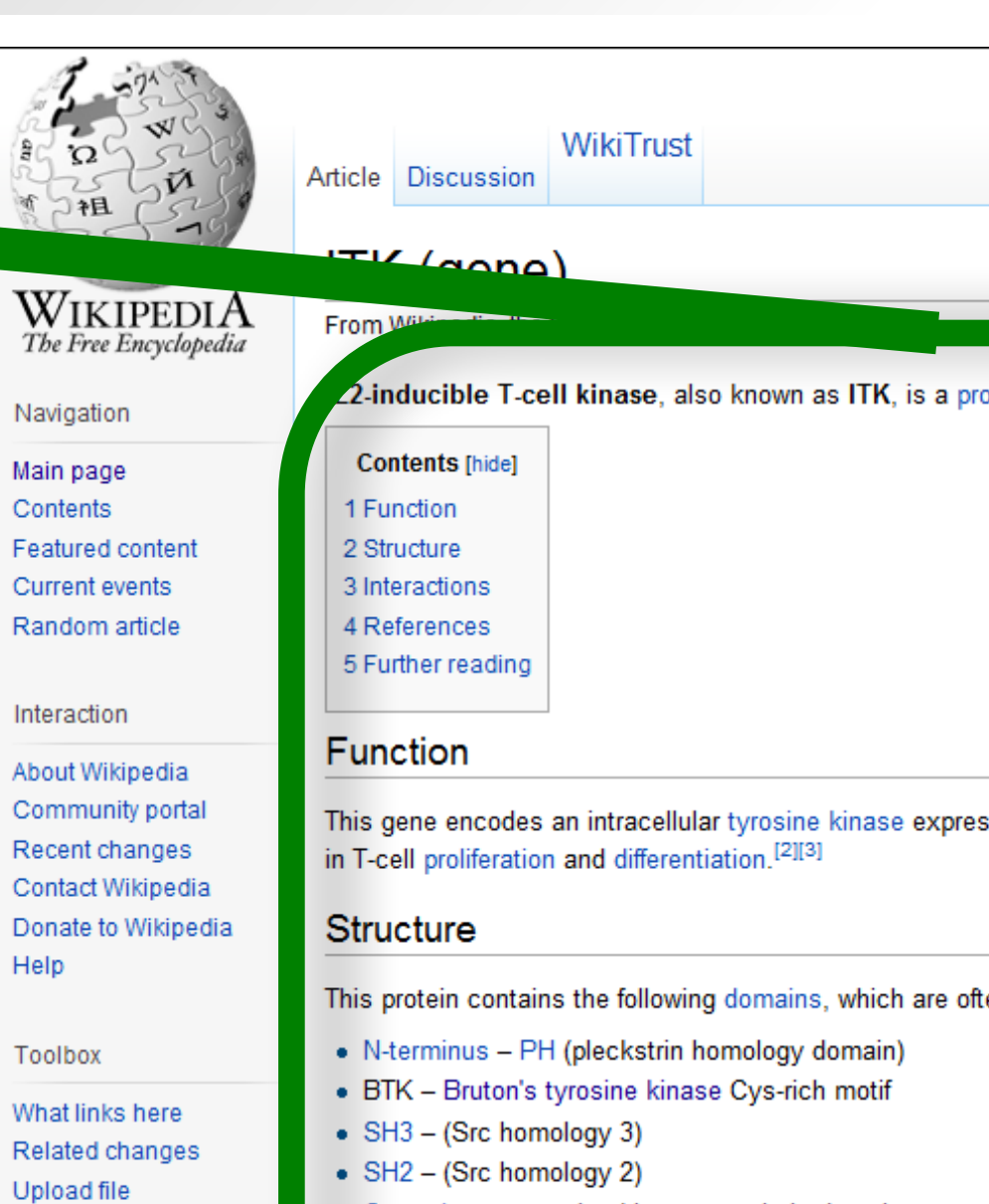

• C-terminus - tyrosine kinase, catalytic domain

### Interactions

alpha 2, [14] Grb2<sup>[5][9]</sup> and Peptidylprolyl isomerase A.<sup>[15]</sup>

### References

- 1. ^ Gibson S, Leung B, Squire JA, Hill M, Arima N, Goss P, Hogg D, Mills GB (September 1993). "Identification, cloning, and characterization of a novel human T-cell-specific tyrosine kinase located at the hematopoietin complex on chromosome 5q" & Blood 82 (5): 1561-72. PMID 8364206 图.
- 2. ^ Kosaka Y, Felices M, Berg LJ (October 2006). "Itk and Th2 responses: action but no reaction". Trends Immunol. 27 (10): 453-60. doi:10.1016/j.it.2006.08.006 图. PMID 16931156 图.
- 3. ^ "Entrez Gene: ITK IL2-inducible T-cell kinase" &.
- 4. ^ Hawkins J, Marcy A (July 2001). "Characterization of Itk tyrosine kinase: contribution of noncatalytic domains to enzymatic activity". Protein Expr. Purif. 22 (2): 211-9. doi:10.1006/prep.2001.1447 图. PMID 11437596 配
- 5. A a b c Bunnell, S C; Diehn M, Yaffe M B, Findell P R, Cantley L C, Berg L J (Jan. 2000). "Biochemical interactions integrating Itk with the T cell receptorinitiated signaling cascade". J. Biol. Chem. (UNITED STATES) 275 (3): 2219-30. ISSN 0021-9258 图, PMID 10636929 图.
- 

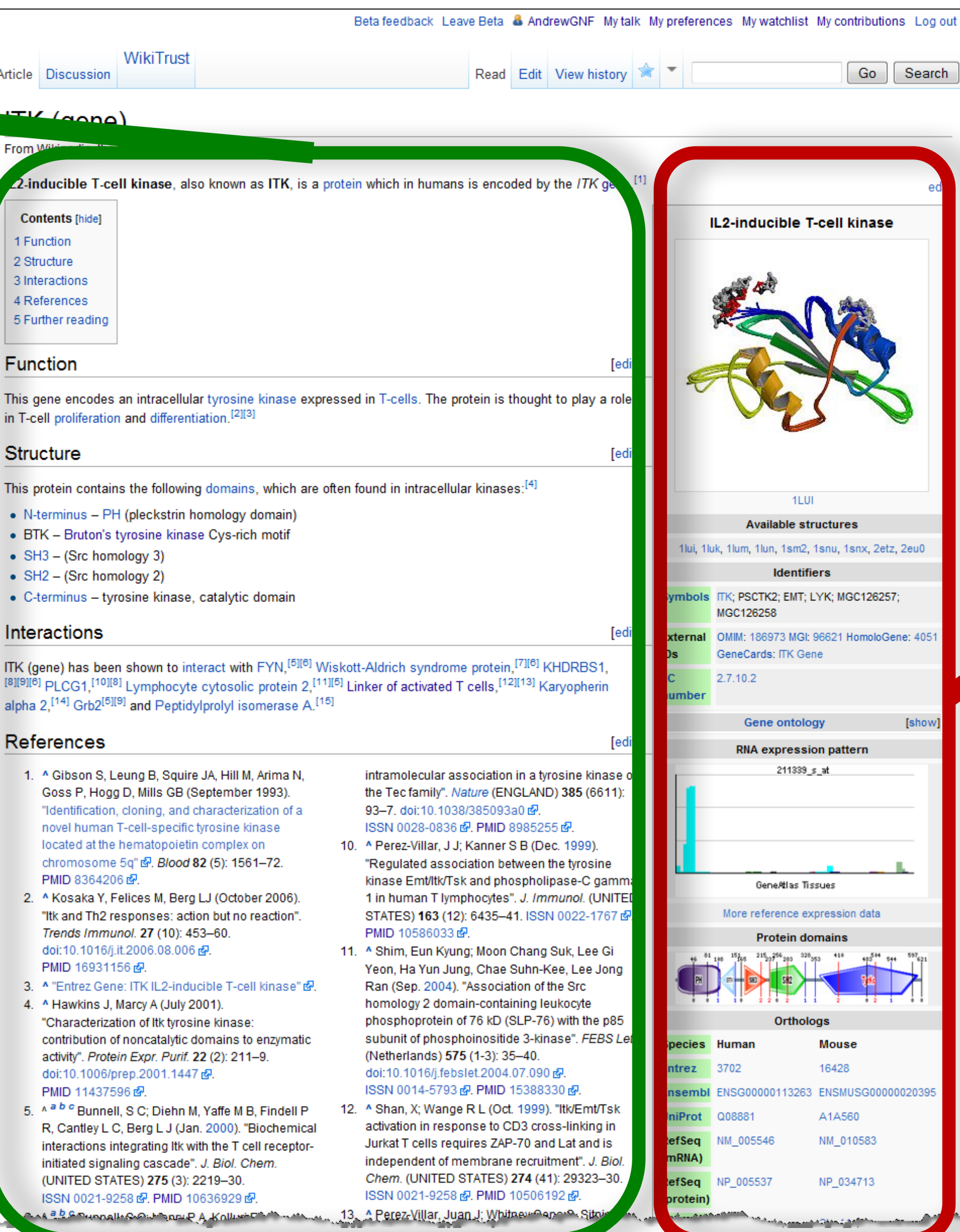

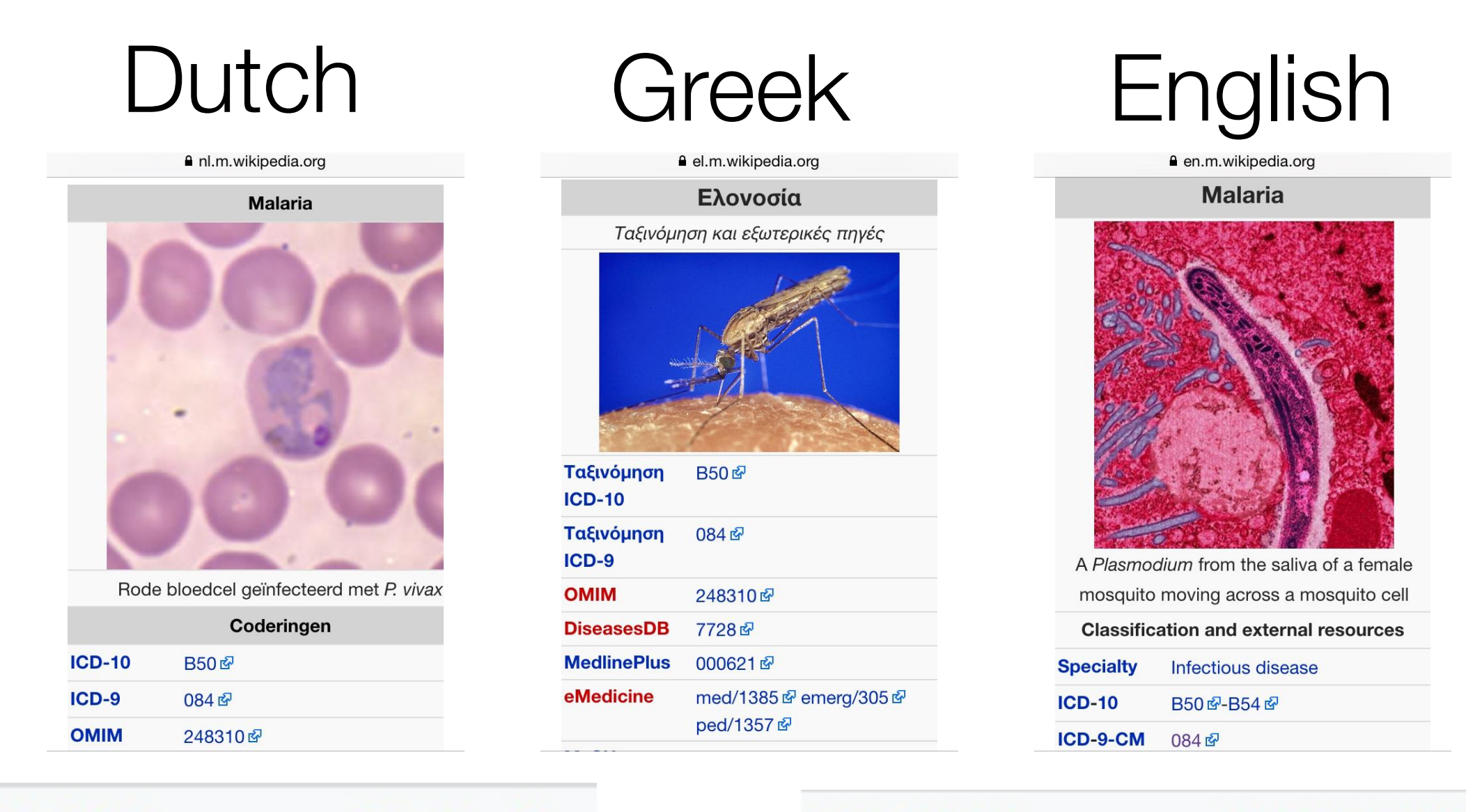

**ICD-10** 

**B50 &** 

**ICD-10** 

**B50 2-B54 2** 

Ταξινόμηση **B50 & ICD-10** 

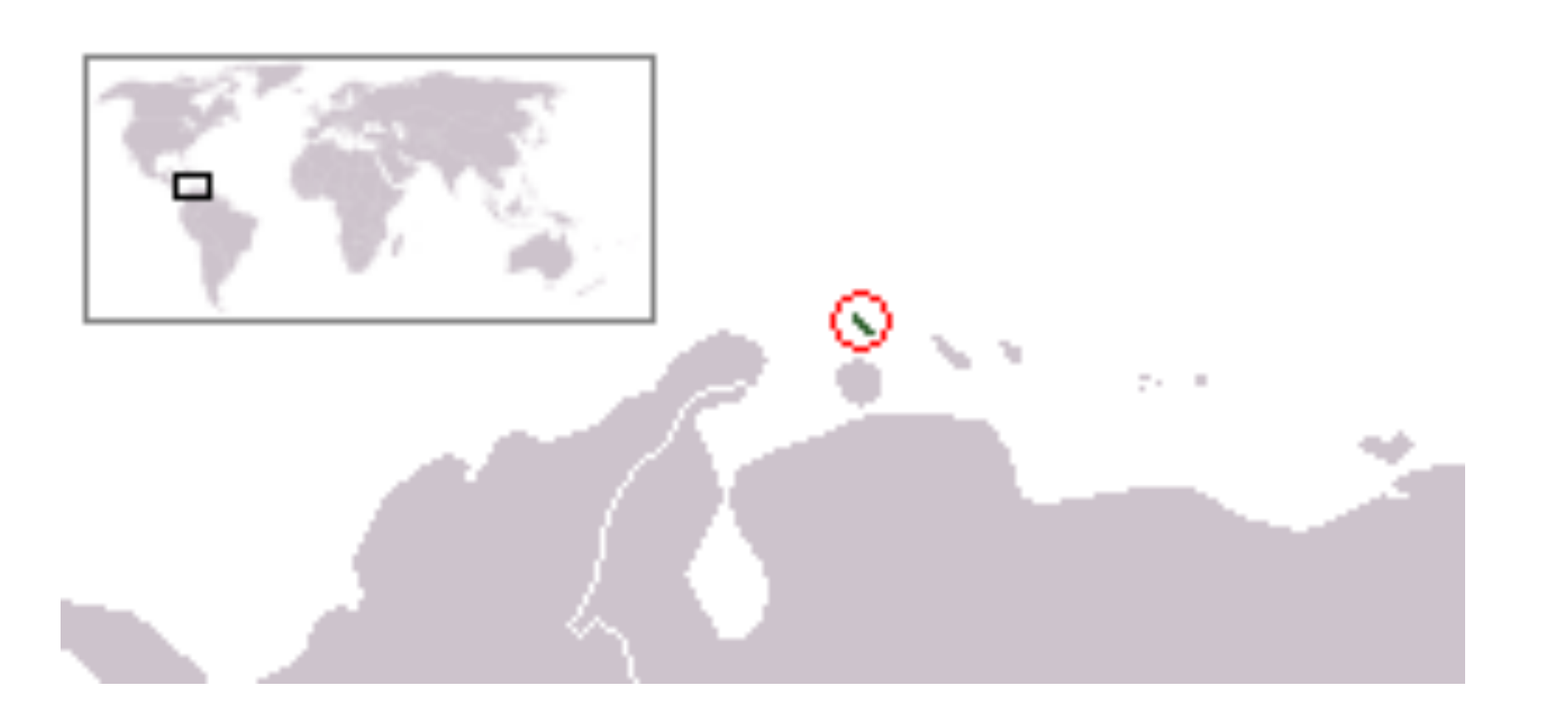

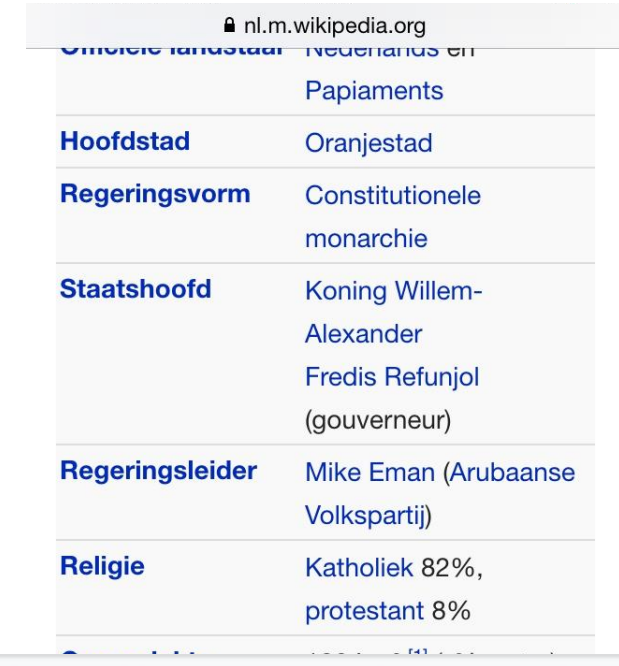

### 103,400<sup>[2]</sup> (197th)

 $\bullet$  Εκτίμηση 2014

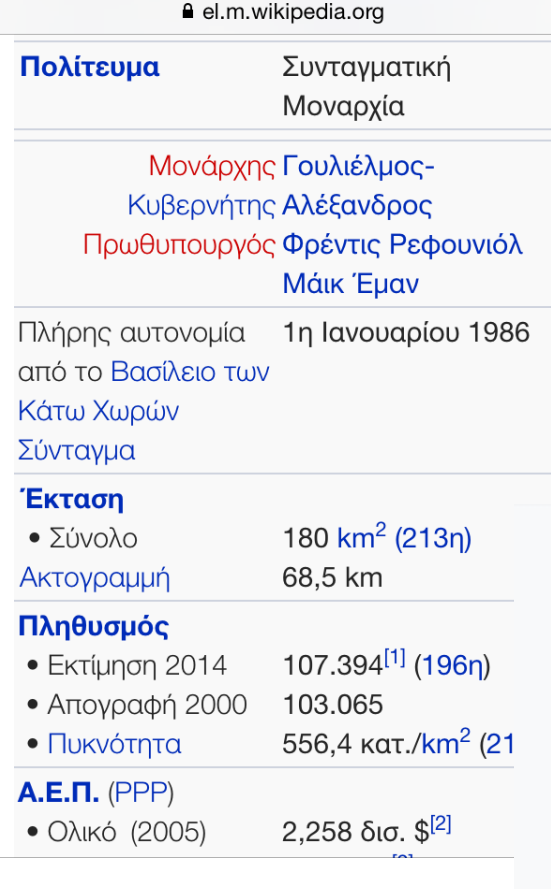

### Dutch Greek English

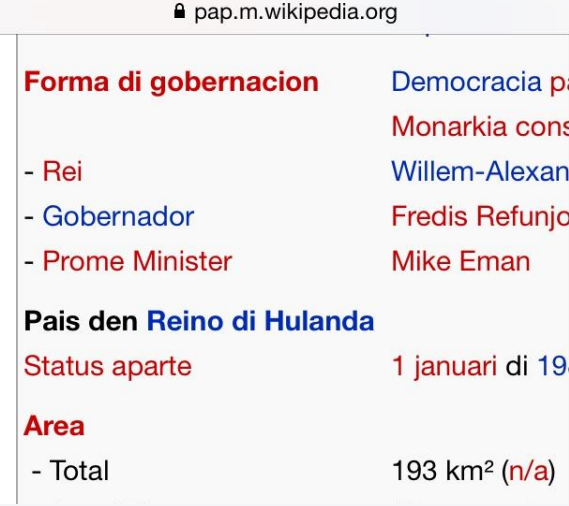

101.484 (2010)<sup>[2]</sup> 110.663  $(2014)^{[3]}$  $(614, 8/km<sup>2</sup> (2014))$ 107.394<sup>[1]</sup> (196η)

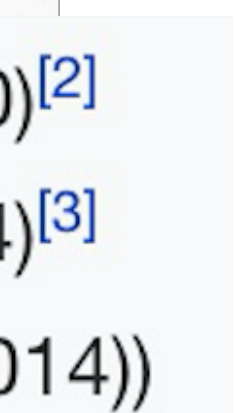

 $(n/a)$ 

acia p. a cons **Jexan** efunjo **a**n

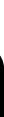

## Wikipedia: Maintained independently by >300 language communities

## Wikidata is to data as Wikipedia is to text

Wikidata is a collaboratively edited knowledge base operated by the Wikimedia Foundation

- Completely free, even for commercial usage (CC0)
- Anybody can contribute
- Covers all domains of knowledge
- Extensive item history, talk pages, projects, users
- Integration with the semantic web
- High performance query engine (SPARQL)
- Stable! Long term support not dictated by funding cycle
- **•** Actively developed
- Already has large number of active users, editors, contributors!

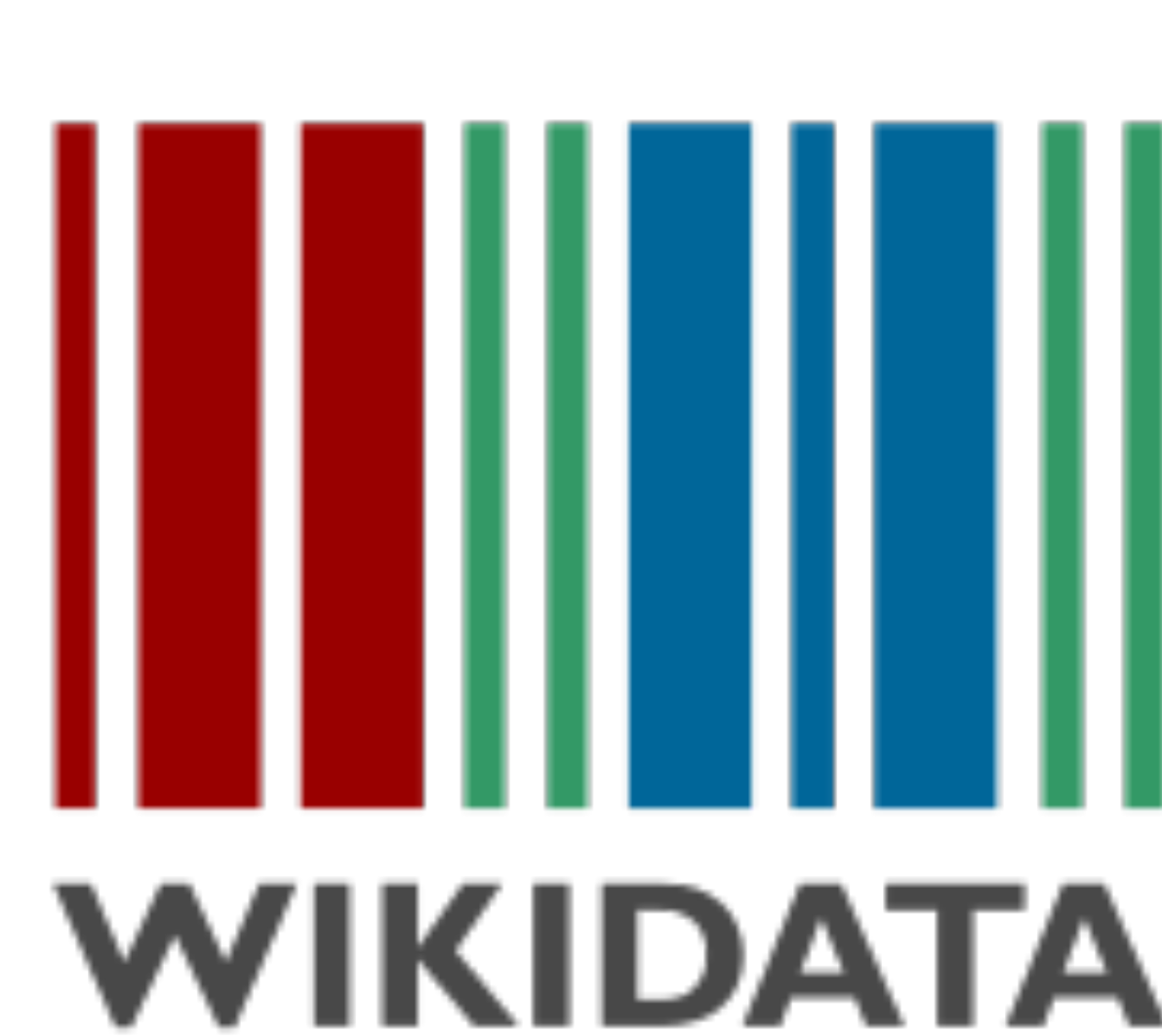

### **A giant graph of knowledge!**

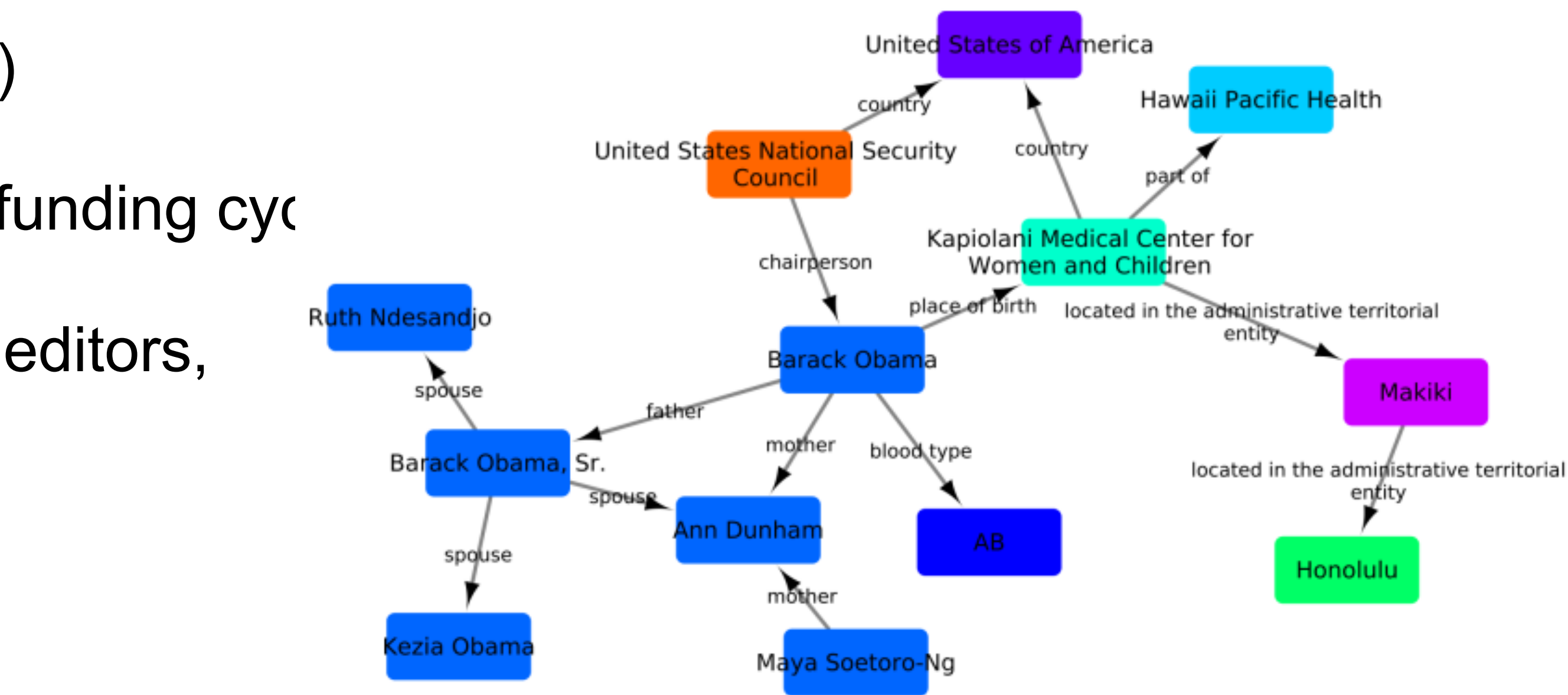

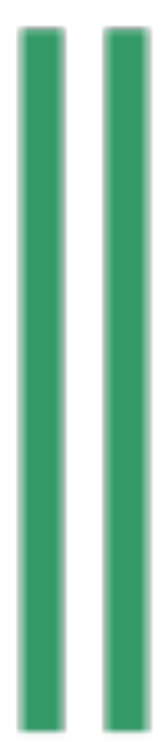

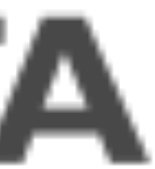

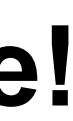

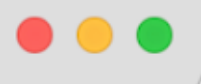

 $\leftarrow$ 

W Reelin - Wikipedia

Secure https://en.wikipedia.org/wiki/Reelin

 $\times$ 

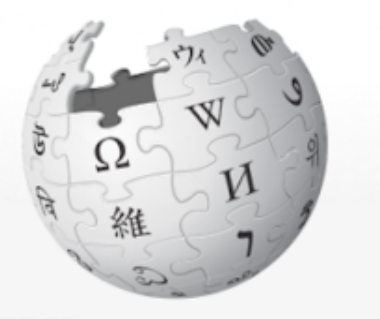

C

WIKIPEDIA The Free Encyclopedia

### Main page

**Contents Featured content Current events Random article** Donate to Wikipedia Wikipedia store

### Interaction

Help **About Wikipedia Community portal Recent changes Contact page** 

### **Tools**

What links here **Related changes Upload file Special pages Permanent link** Page information Wikidata item Cite this page Print/export Create a book Download as PDF **Printable version** 

### Article Talk

### Reelin

From Wikipedia, the free encyclopedia

Reelin (RELN)<sup>[5]</sup> is a large secreted extracellular matrix glycoprotein that helps regulate processes of neuronal migration and positioning in the developing brain by controlling cell-cell interactions. Besides this important role in early development, reelin continues to work in the adult brain. It modulates synaptic plasticity by enhancing the induction and maintenance of long-term potentiation.<sup>[6][7]</sup> It also stimulates dendrite<sup>[8]</sup> and dendritic spine<sup>[9]</sup> development and regulates the continuing migration of neuroblasts generated in adult neurogenesis sites like subventricular and subgranular zones. It is found not only in the brain, but also in the spinal cord, blood, and other body organs and tissues. [citation needed]

Reelin has been suggested to be implicated in pathogenesis of several brain diseases. The expression of the protein has been found to be significantly lower in schizophrenia and psychotic bipolar disorder,<sup>[10]</sup> but the cause of this observation remains uncertain as studies show that psychotropic medication itself affects reelin expression. Moreover, epigenetic hypotheses aimed at explaining the changed levels of reelin expression<sup>[11]</sup> are controversial.<sup>[12][13]</sup> Total lack of reelin causes a form of lissencephaly. Reelin may also play a role in Alzheimer's disease, temporal lobe epilepsy and autism. [citation needed]

Reelin's name comes from the abnormal reeling gait of reeler mice, [14] which were later found to have a deficiency of this brain protein and were homozygous for mutation of the RELN gene. The primary phenotype associated with loss of reelin function is a failure of neuronal positioning throughout the developing central nervous system (CNS). The mice heterozygous for the reelin gene, while having little neuroanatomical defects, display the endophenotypic traits linked to psychotic disorders.<sup>[15]</sup>

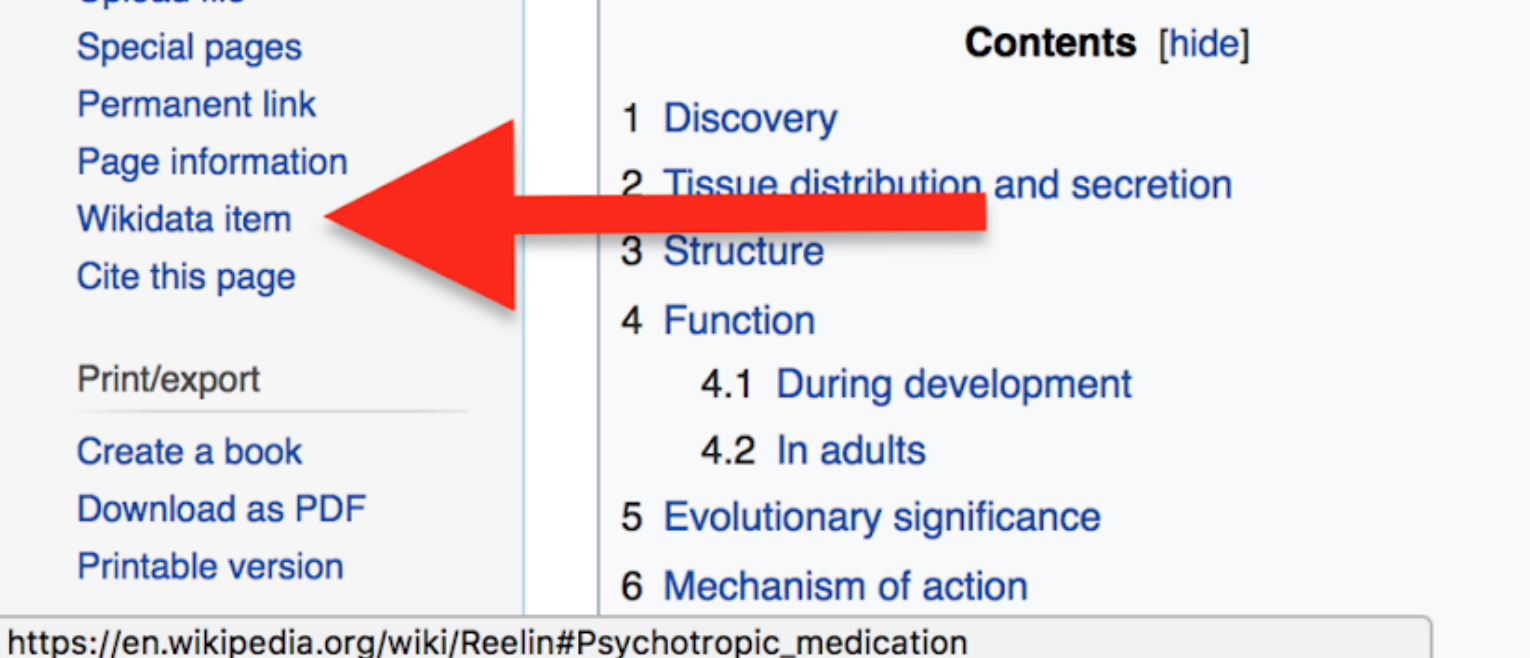

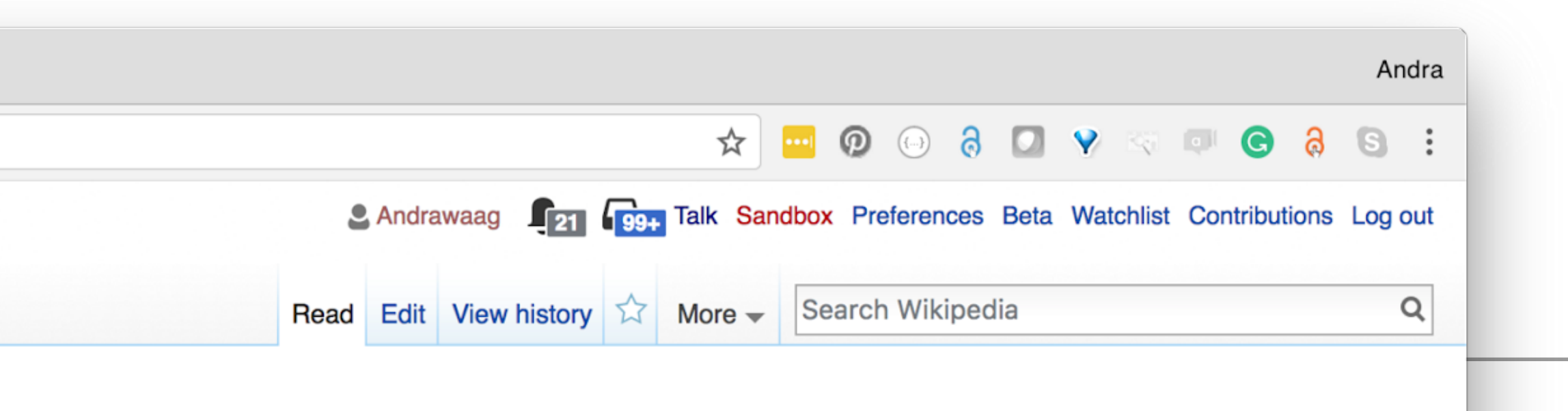

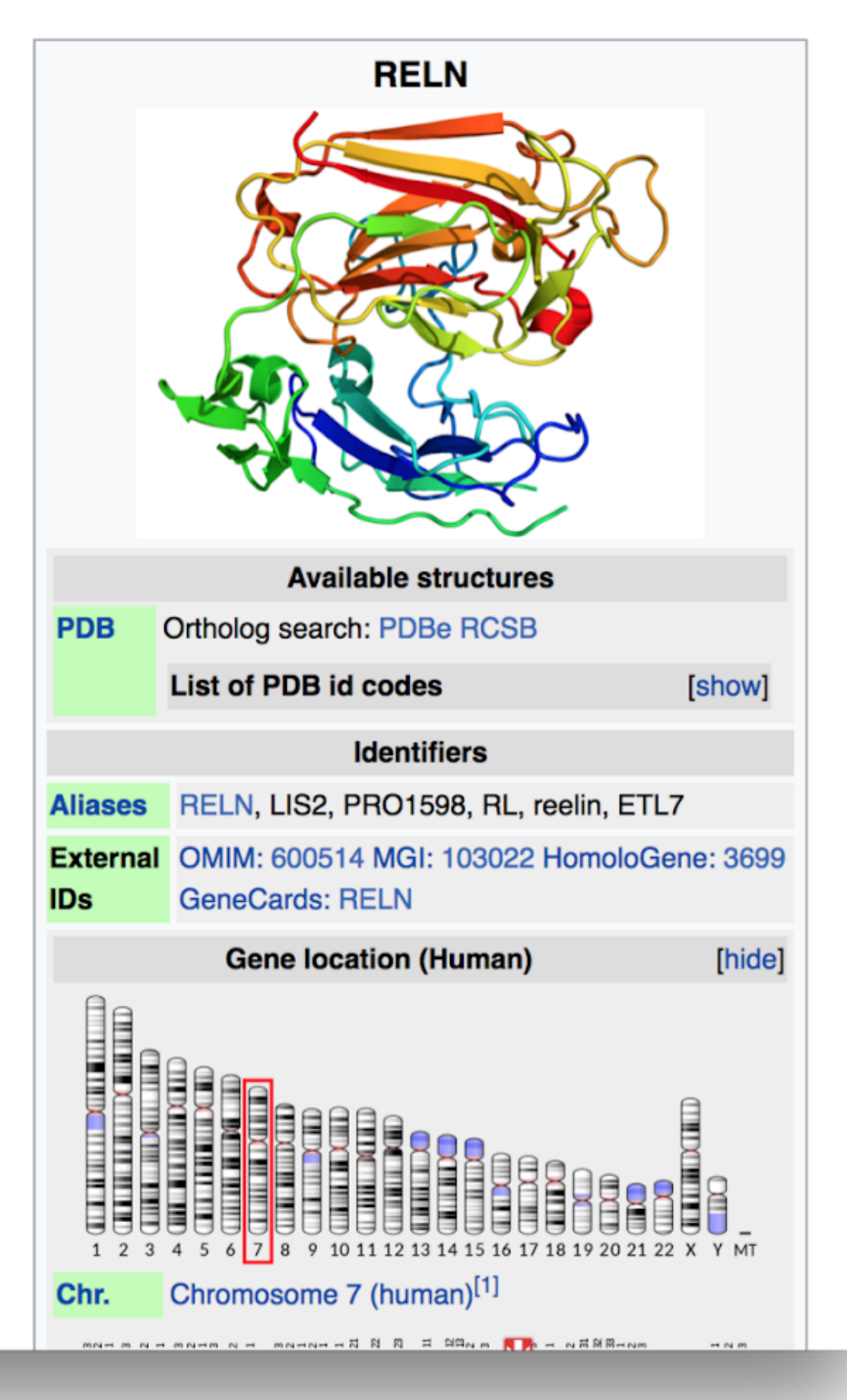

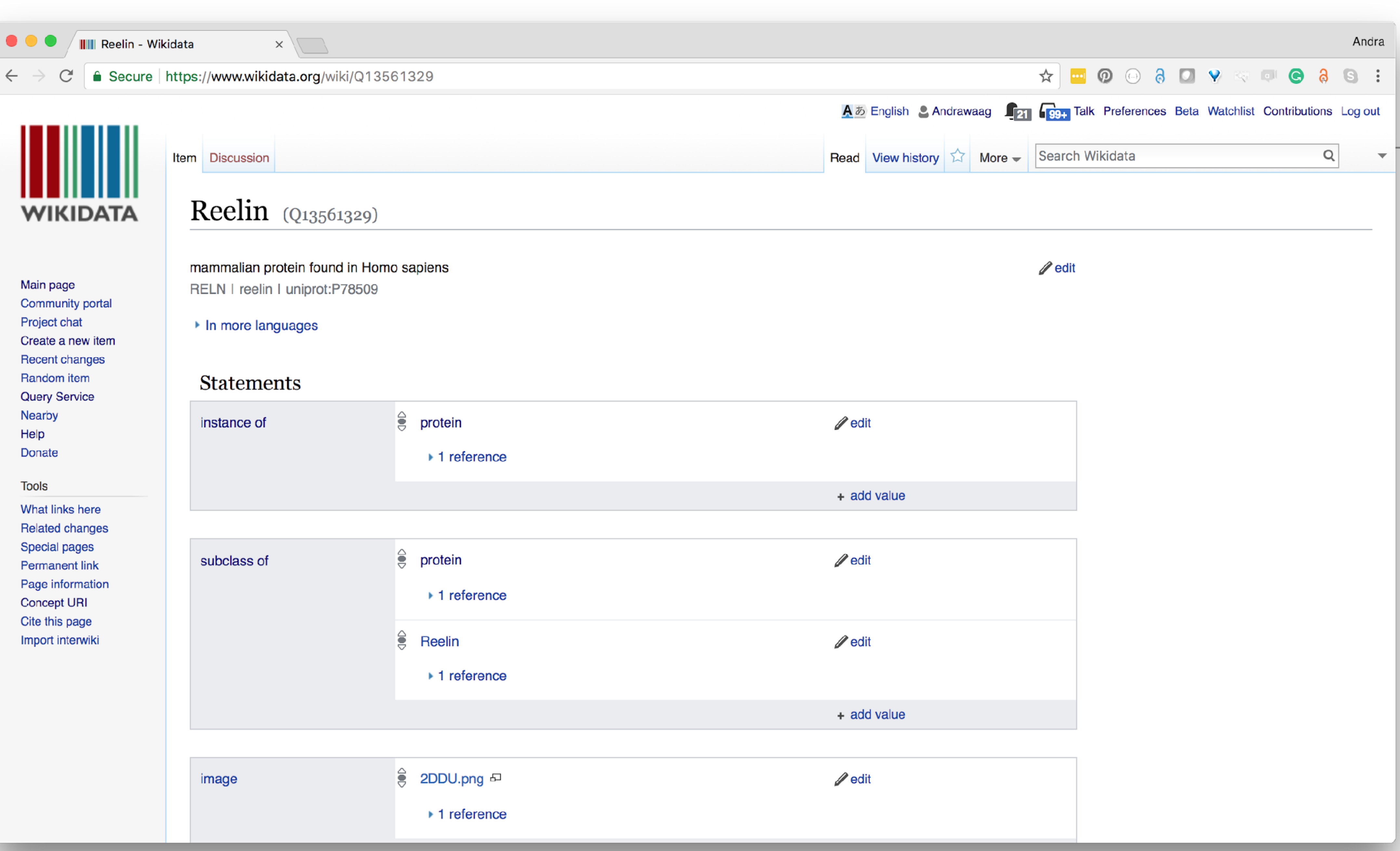

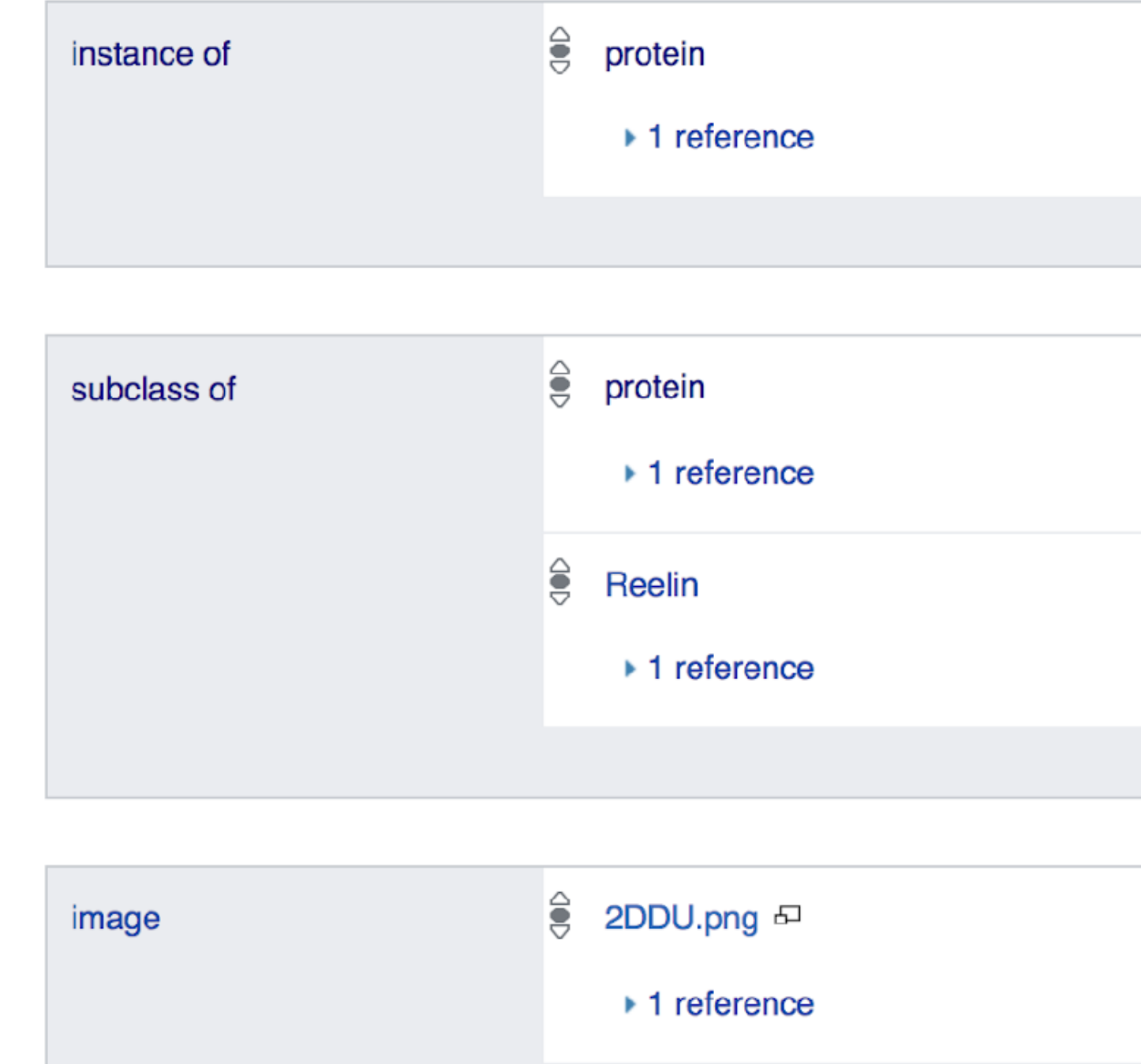

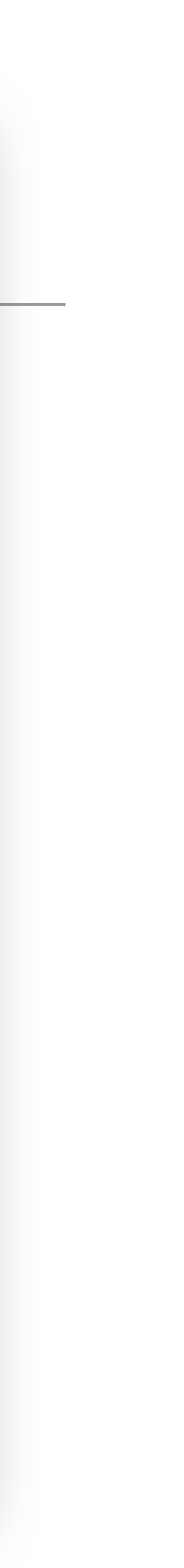

<span id="page-11-0"></span>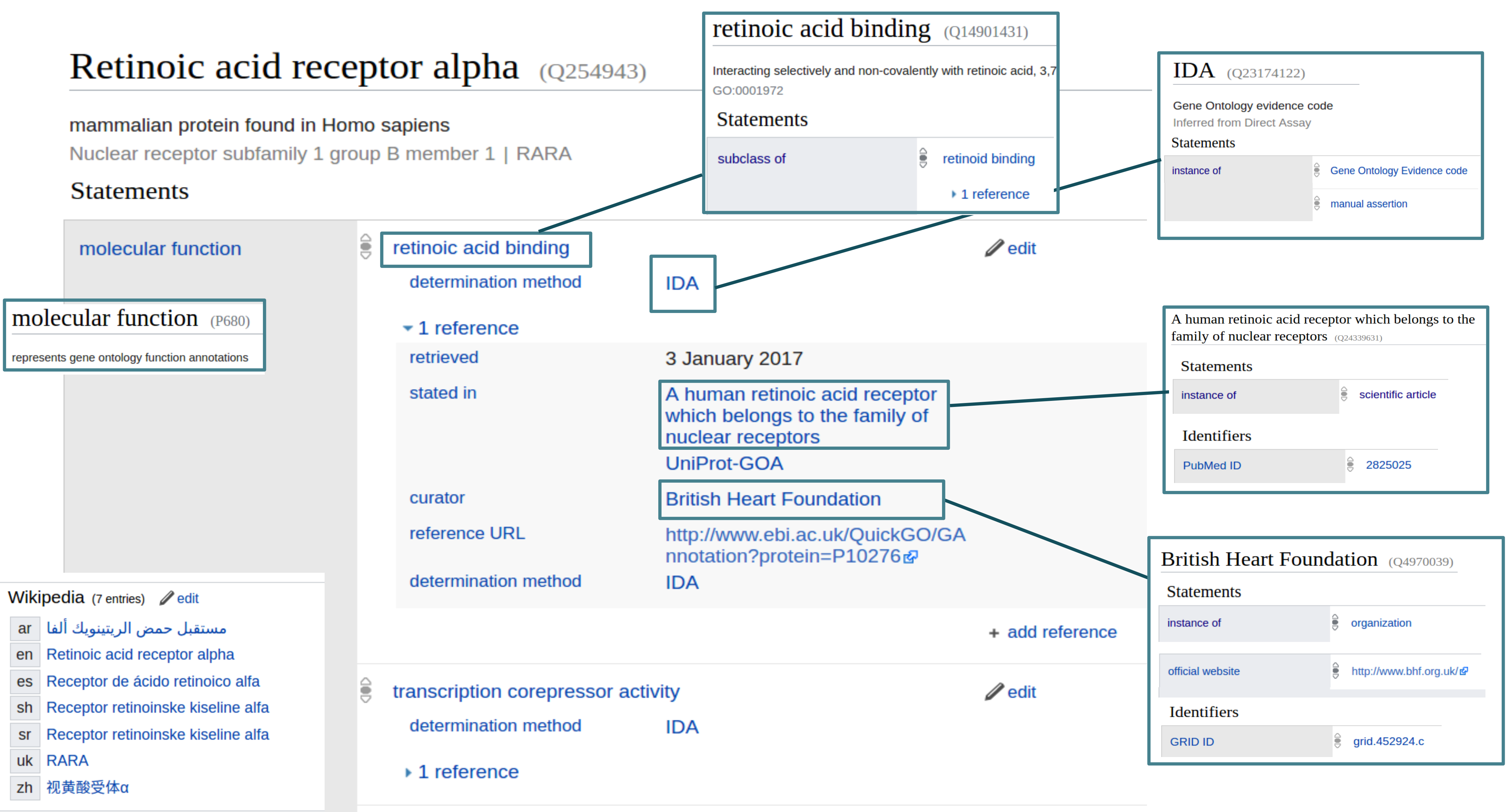

### + RDF model

![](_page_11_Picture_6.jpeg)

![](_page_12_Picture_13.jpeg)

S

![](_page_12_Picture_14.jpeg)

![](_page_12_Picture_15.jpeg)

## Wikidata prefixes

- $Qxx$  -> Items (e.g. biocuration 2023 ( $Q111430238$ ) • Lxx -> Lexemes (e.g. curation( $L46106$ )) • Pxx -> Properties (e.g. instance of  $(P31)$ )
- 
- 
- Exx -> EntitySchemas (e.g. obo ontology in wikidata ([E368\)](https://www.wikidata.org/wiki/EntitySchema:E368))

## <span id="page-14-0"></span>Wikidata and RDF

### ● [Wikidata model](#page-11-0)

![](_page_14_Picture_2.jpeg)

### **<https://query.wikidata.org/>**

![](_page_15_Picture_2.jpeg)

![](_page_15_Picture_3.jpeg)

**de** qrcode

![](_page_15_Picture_29.jpeg)

## **Wikidata Query Service (WDQS)**

### 39 genes

![](_page_16_Picture_219.jpeg)

?gene wdt:P2293 wd:Q35869 . # gene has genetic association to "asthma"

![](_page_16_Figure_6.jpeg)

![](_page_16_Picture_7.jpeg)

## Simple data retrieval and the state of the state of  $\frac{17}{17}$

![](_page_16_Figure_1.jpeg)

## Data integration 18

![](_page_17_Figure_1.jpeg)

![](_page_17_Picture_231.jpeg)

ene has genetic association to "a 2 ERBA 1995 - Personal Personal Personal Personal Personal Personal Personal Personal Personal Personal Personal<br>2 Erba 1994 - Personal Personal Personal Personal Personal Personal Personal Personal Personal Personal Perso

ass of "gene"

ene encodes a protein rotein has a cellular component ell component is 'part of' or 'subclass of' membrane

```
ibase:language "en". }
```
![](_page_17_Figure_9.jpeg)

![](_page_17_Picture_232.jpeg)

### 22 genes

## Computing on provenance and the computing on provenance

"Retrieve genes with GWAS association with asthma and gene product is localized to membrane (non-IEA)"

![](_page_18_Picture_2.jpeg)

![](_page_18_Picture_128.jpeg)

![](_page_18_Picture_129.jpeg)

of "gene" rotein

# protein's cell component statement

# get statement value

# determination method is not IEA

# statement value is 'part of' or 'subclass of' membrane

![](_page_18_Figure_11.jpeg)

![](_page_18_Picture_12.jpeg)

### 15 genes

## Leveraging the Disease Ontology structure 20

![](_page_19_Picture_120.jpeg)

### 31 genes / 8 diseases

![](_page_19_Figure_9.jpeg)

![](_page_19_Picture_121.jpeg)

ias genetic association

ype of respiratory system disease

# gene is subclass of "gene" and encodes protein

# protein's cell component statement

# get statement value

![](_page_20_Picture_79.jpeg)

![](_page_20_Figure_6.jpeg)

## Opportunistic integration

"Retrieve genes with GWAS association with any respiratory disease and gene product is localized to membrane (non-IEA) and show causative chemical hazards"

![](_page_20_Figure_2.jpeg)

![](_page_20_Picture_3.jpeg)

### 4 diseases / 6 chemical hazards

![](_page_21_Picture_92.jpeg)

s ca cemente

# instance of a biological pathway

![](_page_21_Picture_93.jpeg)

## ... and show associated pathways 22

"Retrieve genes with GWAS association with any respiratory disease and gene product is localized to membrane (non-IEA), show causative chemical hazards and show pathways where they have a role."

![](_page_21_Figure_2.jpeg)

![](_page_21_Picture_3.jpeg)

### 16 genes / 59 pathways

## From Wikidata to an external SPARQL endpoint (Wikipathways)

![](_page_22_Figure_1.jpeg)

```
<http://vocabularies.wikipathways.org/wp#>
PREFIX wp:
                 <http://purl.org/dc/terms/>
PREFIX dcterms:
PREFIX dc:
                <http://purl.org/dc/elements/1.1/>
SELECT DISTINCT ?metabolite1Label ?metabolite2Label ?mass1 ?mass2 WITH {
  SELECT ?metabolite1 ?metabolite2 WHERE {
    ?pathwayItem wdt:P2410 "WP706";
                 wdt:P2888 ?pwIri.
    SERVICE <http://sparql.wikipathways.org/> {
      ?pathway dc:identifier ?pwIri.
      ?interaction rdf:type wp: Interaction;
                   wp:participants ?wpmb1, ?wpmb2;
                   dcterms:isPartOf ?pathway.
      FILTER (?wpmb1 != ?wpmb2)?wpmb1 wp:bdbWikidata ?metabolite1.
      ?wpmb2 wp:bdbWikidata ?metabolite2.
} AS % metabolites WHERE {
  INCLUDE %metabolites.
  ?metabolite1 wdt: P2067 ?mass1.
  ?metabolite2 wdt:P2067 ?mass2.
  SERVICE wikibase: label { bd: serviceParam wikibase: language "[AUTO LANGUAGE], en". }
```
![](_page_23_Figure_2.jpeg)

Try me....

![](_page_23_Picture_4.jpeg)

### From a remote SPARQL endpoint to Wikidata UniProt

**SPARQL Downloads** 

### Your query

Add common prefixes

![](_page_24_Picture_4.jpeg)

© 2002-2017 UniProt Consortium | License & Disclaimer

![](_page_24_Picture_6.jpeg)

Documentation/Help

Wikidata

![](_page_24_Picture_11.jpeg)

![](_page_24_Picture_12.jpeg)

## **The Wikimedia infrastructure**

### Infrastructure Resource Content Where?

![](_page_25_Picture_3.jpeg)

![](_page_25_Picture_4.jpeg)

![](_page_25_Picture_5.jpeg)

![](_page_25_Picture_6.jpeg)

![](_page_25_Picture_7.jpeg)

WIKIPEDIA The Free Encyclopedia

![](_page_25_Picture_9.jpeg)

Data

Text

Schema

![](_page_25_Picture_17.jpeg)

[https://](http://www.wikidata.org)<lang>.wikipedia.org <https://releases.wikimedia.org/mediawiki/>

[https://www.wikidata.org](http://www.wikidata.org) <https://www.wikibase.org>

<https://shex.io>

## Entity schemas and Shape Expressions On Wikidata

## RDF and knowledge graphs, the good parts

Data integration

Merging RDF graphs automatically

RDF as a basis for knowledge representation

**Flexibility** 

Data that can be adapted to multiple environments

Reusable data by default

Tools

Data stores and SPARQL endpoints

Multiple serializations: Turtle, JSON-LD, RDF/XML,...

Embeddable in HTML (Microdata/RDFa)

![](_page_27_Picture_13.jpeg)

## RDF and knowledge graphs, other parts...

- Consuming & producing data from RDF
- SPARQL endpoints are usually not well documented
	- Typical documentation = set of SPARQL queries
	- Difficult to know where to start doing queries

![](_page_28_Figure_7.jpeg)

![](_page_28_Figure_6.jpeg)

## Why Shape Expressions?

For producers

- Understand the contents they will produce
- Ensure contents have the expected structure
- Advertise and document the structure
- Generate user interfaces
- For consumers
	- Understand content's structure
	- Validate before processing
	- Query generation & optimization

![](_page_29_Figure_10.jpeg)

![](_page_29_Figure_11.jpeg)

## Shape Expressions

Language to describe and validate RDF data

Human readable

Intended audience: domain experts

Syntax inspired by Turtle and SPARQL

Machine processable

[Formal semantics](http://shex.io/shex-semantics/)

Several syntaxes (Compact, RDF, JSON-LD)

Open source implementations:

[Javascript](https://github.com/shexSpec/shex.js/), [Scala](https://github.com/weso/shex-s), [Java](https://github.com/iovka/shex-java), [Python,](https://github.com/hsolbrig/PyShEx) ...

Online demos: [RDFShape](https://rdfshape.weso.es/), [ShEx-simple](http://shex.io/webapps/shex.js/doc/shex-simple.html)

![](_page_30_Picture_11.jpeg)

```
prefix schema: <http://schema.org/> 
prefix xsd: <http://www.w3.org/2001/XMLSchema#>
prefix : <http://example.org/>
:User IRI {
  schema:name xsd:string ;
   schema:knows @:User *
}
```
![](_page_30_Picture_14.jpeg)

![](_page_30_Picture_15.jpeg)

### ShEx schema

## Shape Expressions example

![](_page_31_Picture_86.jpeg)

![](_page_31_Figure_2.jpeg)

[Try it with RDFShape](http://rdfshape.weso.es/link/16184937471)

![](_page_31_Picture_4.jpeg)

## More info about Shape Expressions

### **METHODOLOGY ARTICLE**

### $h_{\text{in}}$ Shapes applications and tools tutorial at ISWC'20 Wikidata: aligning resources on human coronaviruses

Andra Waagmeester<sup>1</sup> (D, Egon L. Willighagen<sup>2</sup> (D, Andrew I. Su<sup>3</sup> (D, Martina Kutmon<sup>2,4</sup> (D, Jose Emilio Labra Gayo<sup>5</sup> (D, Daniel Fernández-Álvarez<sup>5</sup>D, Quentin Groom<sup>6</sup>D, Peter J. Schaap<sup>7</sup>D, Lisa M. Verhagen<sup>8</sup>D and Jasper J. Koehorst<sup>7\*</sup>

<https://doi.org/10.1186/s12915-020-00940-y>

![](_page_32_Picture_5.jpeg)

![](_page_32_Picture_6.jpeg)

### **Open Access**

![](_page_32_Picture_8.jpeg)

Check for updates

![](_page_32_Picture_11.jpeg)

![](_page_32_Picture_12.jpeg)

## Images (P18) On Wikidata

### **https://scholia.toolforge.org/event/Q111430238**

△ https://scholia.toolforge.org/event/Q111430238  $\mathbf C$ 

![](_page_34_Picture_3.jpeg)

![](_page_34_Figure_5.jpeg)

## **Biocuration 2023 (Scholia)**

## **Tiago Lubiana**

### https://www.wikidata.org/wiki/Q90076935

![](_page_35_Picture_2.jpeg)

**IIII** WIKIDATA

Main menu [hide] **Main page Community portal Project chat** Create a new Item **Recent changes Random Item Query Service Nearby** Help **Donate Switch to old look** Lexicographical data **Create a new Lexeme Recent changes Random Lexeme** In Wikipedia

### Tiago Lubiana (Q90076935)

![](_page_35_Picture_78.jpeg)

- ▶ Recoin: Most relevant properties which are absent
- In more languages

### **Statements**

![](_page_35_Picture_79.jpeg)

![](_page_35_Picture_12.jpeg)

![](_page_35_Figure_13.jpeg)

**[https://commons.wikimedia.org/wiki/File:WikiCon\\_Brasil\\_2022\\_-](https://commons.wikimedia.org/wiki/File:WikiCon_Brasil_2022_-_Ferramentas_de_contribui%C3%A7%C3%A3o_em_massa_no_Wikidata_e_Commons_-_Tiago_Lubiana_(02)_(cropped).jpg) [\\_Ferramentas\\_de\\_contribui%C3%A7%C3%A3o\\_em\\_massa\\_no\\_Wikidata](https://commons.wikimedia.org/wiki/File:WikiCon_Brasil_2022_-_Ferramentas_de_contribui%C3%A7%C3%A3o_em_massa_no_Wikidata_e_Commons_-_Tiago_Lubiana_(02)_(cropped).jpg)**

![](_page_36_Picture_2.jpeg)

![](_page_36_Picture_3.jpeg)

![](_page_36_Picture_4.jpeg)

## **Tiago Lubiana**

### **Task 2: Add an image of yourself to render in the scholia coparticipant network**

### • [Upload image to commons](https://commons.wikimedia.org/wiki/Special:UploadWizard)

• Add the link to the uploaded photo to the relevant Wikidata item

![](_page_37_Picture_4.jpeg)

## Licenses

## Wikidata license

"All structured data from the main, Property, Lexeme, and EntitySchema namespaces is available under the Creative Commons CC0 License; text in the other namespaces is available under the Creative Commons Attribution-ShareAlike License; additional terms may apply. By using this site, you agree to the Terms of Use and Privacy Policy."

![](_page_39_Picture_2.jpeg)

# PUBLIC

![](_page_40_Figure_0.jpeg)

![](_page_40_Picture_28.jpeg)

## License stacking

"The general rule, when combining or reusing data, is that derivative work must be licensed under the most restrictive license of all the contributing data sets."

![](_page_41_Picture_4.jpeg)

![](_page_41_Picture_19.jpeg)

![](_page_41_Figure_6.jpeg)

<https://mozillascience.github.io/open-data-primers/5.3-license-stacking.html>

## Task 3: Observe, curate and reuse through iNaturalist and Wikimedia

- Install the iNaturalist app
- Go outside and make

![](_page_42_Picture_3.jpeg)

### **Reuse of iNaturalist on the Wikimedia ecosystem**

**[https://upload.wikimedia.org/wikipedia/commons/4/4a/](https://upload.wikimedia.org/wikipedia/commons/4/4a/Biodiversity_Next_conference_poster_on_Wikimedia_and_iNaturalist.pdf) Biodiversity Next conference poster on Wikimedia and iNaturalist.pdf** 

![](_page_43_Picture_2.jpeg)

![](_page_43_Picture_3.jpeg)

![](_page_43_Picture_4.jpeg)

## *iNaturalist* https://www.inaturalist.org/signup

![](_page_44_Picture_1.jpeg)

![](_page_44_Picture_2.jpeg)

![](_page_44_Picture_3.jpeg)

### How It Works

![](_page_44_Picture_9.jpeg)

## Break

## [Demo of reuse](https://github.com/wikiproject-biodiversity/taxonname-wpstubmaker)

## Aligning OBO in Wikidata

Community engagement and model discussion

Pata<br>Integration<br>Extension for<br>Grants<br>Ontology

![](_page_48_Picture_2.jpeg)

![](_page_48_Picture_3.jpeg)

![](_page_48_Figure_4.jpeg)

![](_page_48_Figure_5.jpeg)

Formally capture and describe model and community consensus

### **Model development**

- Legacy review develop punch lists for existing data issues that needs fixing
- Documentation terse, human-readable representation helping contributers and maintainers quickly grok the model
- Client pre-submission submitters test their data before submission to make sure they're saying what they want to say and that the receiving schema can accommodate all of their data
- Server pre-ingestion submission process checks data as it comes in and either rejects or warns about non-conformant data

![](_page_49_Figure_6.jpeg)

```
Data (Turtle)
<samples9298996>
  rdf:type bf:Text ;
  rdf:type bf:Work ;
  bf:title "Oliver Twist.";
  bf: class <id.loc.gov/.../PZ3> ;
  bf:creator [
    rdf:type bf:Person;
    bf:label "Dickens, Charles, 1812-1870.";
  1.
\langle id.loc.gov/.../PZ3>
  rdf:type bf:LCC ;
  bf:label "PZ3.D550165PR4567".
```
### *ShEx2 - Simple Online Validator*

![](_page_50_Picture_27.jpeg)

![](_page_50_Picture_28.jpeg)

![](_page_50_Figure_3.jpeg)

![](_page_50_Figure_4.jpeg)

abort (ctl-enter)

- Model structure of items (genes, drugs, diseases, .. etc) & relationships between items
- Import data from many sources and ontologies
- Linked to many identifiers from external databases
- Architecture for maintaining data from external sources

![](_page_51_Figure_5.jpeg)

## Seeding with data

![](_page_52_Figure_0.jpeg)

![](_page_52_Picture_1.jpeg)

## Feedback loop

# **DISEASE**

millerin

![](_page_53_Picture_2.jpeg)

![](_page_53_Picture_3.jpeg)

## DUDON **WIKIDATA**

# **WIKIDATA**

ن د مقط

![](_page_53_Picture_6.jpeg)

## **OBO Coverage in Wikidata**

## https://w.wiki/6cor

![](_page_54_Picture_2.jpeg)

**idata Query Service** 

?ontology rdfs:label ?ontologyLabel ; wdt:P361 wd:Q4117183 ; wdt:P1687 ?wdprop. OPTIONAL {?ontology OPTIONAL {?ontology ?license rdfs:label ?licenseLabel . FILTER  $(lang('licenseLabel) = "en")$ }

OPTIONAL {?wdprop wdt:P1630 ?formatterURL .} FILTER (lang(?ontologyLabel) = "en")

![](_page_54_Picture_51.jpeg)

![](_page_54_Figure_8.jpeg)

![](_page_54_Figure_9.jpeg)

### **Wikidata EntitySchema on OBO**

## EntitySchema:E368

![](_page_55_Picture_2.jpeg)

### **IIIII** WIKIDATA

Main menu [hide] **Main page Community portal Project chat** Create a new Item **Recent changes Random Item Query Service Nearby** Help **Donate Switch to old look** Lexicographical data **Create a new Lexeme Recent changes Random Lexeme** In Wikipedia

### obo ontology in wikidata (E368)

EntitySchema Discussion

**Read** View history

![](_page_55_Picture_83.jpeg)

![](_page_55_Picture_84.jpeg)

### 文 English Andraw

大  $\mathsf{ies} \mid$ edit edit S. edit

I redit

## **Ontology on Scholia**

https://scholia.toolforge.org/ontology/Q116446479

![](_page_56_Picture_2.jpeg)

Author Work ▼ Organization ▼ Location ▼ Event ▼ Project ▼ Award Topic ▼ Tools ▼ Help ▼ Search... ontology  $\bullet$  | / Q116446479 Improve data eNanoMapper ontology (Q116446479) https://jbiomedsem.biomedcentral.com/articles/10.1186/s13326-015-0005-5 Search: Description 1 Value **N** Website https://jbiomedsem.biomedcentral.com/articles/10.1186/s13326-015-0005-5 Egon Willighagen, Nina Jeliazkova, Janna Hastings, Denise Slenter, Laurent Winckers, Javier Millán Acosta Contributors Part of EU NanoSafety Cluster, eNanoMapper - A Database and Ontology Framework for Nanomaterials Design and Safety Assessment **Creative Commons Attribution-ShareAlike** License **Wikidata Query Service** ontology: data.sparql Showing 1 to 4 of 4 entries

### **Table of Contents**

- Ontology reuse
	- **o** Used ontologies
	- Used by ontologies
- Recent work using the ontology

### **Ontology reuse**

 $\begin{array}{rcl} \mathbb{S}^2 & \oplus & \Xi & \exists^* & \Xi \end{array}$ 

![](_page_56_Picture_11.jpeg)

## Task 4: Add statements on an ontology from OBO Foundry to Wikidata

- Pick an ontology
- If not in Wikidata, create a wikidata for that ontology
- Add additional metadata statements on the selected ontology to Wikidata
- Reconciliate an ontology term with Wikidata
- Add SKOS mappings between Wikidata and the selected ontology
- If license permits add subclass (P279) statements to Wikidata

![](_page_57_Picture_7.jpeg)

## Bots

## **Bots**

### https://www.wikidata.org/wiki/Wikidata:Bots

![](_page_59_Picture_2.jpeg)

Main menu [hide] Main page **Community portal Project chat** Create a new Item **Recent changes Random Item Query Service Nearby** Help **Donate Switch to old look** Lexicographical data **Create a new Lexeme Recent changes Random Lexeme** In Wikipedia **Add links** Contents [hide]

**IIII** WIKIDATA

### **Beginning**

**Bot accounts** 

 $\vee$  Approval process **Adminbots** 

V Rot roquiromante

### Wikidata:Bots

Project page Discussion

**Read** Edit View history

### **Translate this page**

Other languages: Bahasa Indonesia Bahasa Melayu British English B Bân-lâm-gú B Deutsch B English B Esperanto B Frysk B Kiswahili B Lëtzebuergesch • Nederlands • Ripoarisch • Türkçe • Zazaki • azərbaycanca • bosanski • català • dansk • español • français ⊞ italiano ⊞ latviešu □ lietuvių ⊞ magyar □ norsk bokmål ⊞ occitan □ polski ⊞ português □ português do Brasil □ македонски ⊞ русский ⊞ српски / srpski ≡ татарча / tatarça ⊞ українська ⊞ سبنتو ساله العربية العربية السمي الس हिन्दी ⊞ বাংলা = ગુજરાતી ⊞ தமிழ் ⊞ తెలుగు ⊞ മലയാളം = ไทย ⊞ ქართული ⊞ 中文 = 日本語 = 한국어 ⊞

![](_page_59_Picture_14.jpeg)

This page documents a Wikidata policy. It is a widely accepted standard that all editors should normally follow. All changes made to it (except for minor edits such as fixing typos) should reflect consensus. When in doubt, discuss your idea on the project chat.

Bots (also known as robots) are tools used to make edits without the necessity of human decision-making. Bots can add interwiki links, labels, descriptions, statements, sources, and can even create items, among other things. Bots have the ability to make edits very quickly and can disrupt Wikidata if they are incorrectly designed or operated. For these reasons a bot policy has been developed.

![](_page_59_Picture_17.jpeg)

### Bot accounts  $[edit]$

Contributors must create a separate account  $\mathbb{Z}$  in order to operate a bot. Bot accounts are generally named after either their operator or their function, combined with the word "bot" (see list of bots on the right side of this page). The bot account's user page should contain the template  $\{ \{ \text{bot} \} \}$  in order to further indicate the account's status as a bot. The contributions of a bot account remain the responsibility of its operator, who should be identified on its user page. Bots should not edit while logged out, and can use the assert parameter to ensure that.

In the case of any damage caused by a bot, the bot operator is asked to stop the bot. Depending on the scale of the damage, an administrator may block the bot. The bot operator is responsible for cleaning up any damage caused by the bot. It is suggested that bot operators add this page to their watchlists, as relevant notifications and discussions may take place on the talk page.

Bot accounts should not be used for contributions that do not fall within the scope of the bot's designated tasks (see #Approval process for trials), and should never be used to make non-automated

### **Bots with approved tasks**

(Updated automatically)

- 62mkvLexemeBot (talk I contribs)
- A-lú-mih-bot (talk I contribs)
- ADSEnglishBot (talk I contribs) (blocked)
- AGbot (talk I contribs)
- AHbot (talk I contribs)
- APSbot (talk I contribs)
- ASammourBot (talk I contribs)
- AVMbot (talk I contribs)
- AVSBot (talk I contribs)

![](_page_59_Figure_33.jpeg)

![](_page_59_Figure_34.jpeg)

![](_page_59_Figure_35.jpeg)

## OBO bot

### https://www.wikidata.org/wiki/Wikidata:Requests\_for\_permissions/Bot/AndrawaagBot\_1

**IIIII** WIKIDATA

Main menu [hide] Main page **Community portal Project chat** Create a new Item **Recent changes Random Item Query Service Nearby** Help **Donate Switch to old look** Lexicographical data **Create a new Lexeme Recent changes Random Lexeme** In Wikipedia **Add links** 

Contents [hide]

**Beginning** 

AndrawaagBot 1

Q Search Wikidata

### Wikidata: Requests for permissions/Bot/AndrawaagBot 1

Project page Discussion

Read

< Wikidata: Requests for permissions I Bot (Redirected from Wikidata:Requests for permissions/Bot/AndrawaagBot)

The following discussion is closed. Please do not modify it. Subsequent comments should be made in a new section. A summary of the conclusions reached follows.

(Approved--Ymblanter (A/B) (talk) 19:12, 9 October 2022 (UTC) [reply]

### **AndrawaagBot 1** [edit]

AndrawaagBot (talk • contribs • new items • new lexemes • SUL • Block log • User rights log • User rights • xtools) **Operator: Andrawaag (talk · contribs · logs)** 

Task/s:

• Complete the couverage of the metadata (see EntitySchema for details) about ontologies from Obofoundry  $\mathbb{Z}$ .

### Code:

- $\bullet$  Botcode  $\mathbb{Z}$
- Notebook used to build bot L'

### **EntitySchema:**

• https://www.wikidata.org/wiki/EntitySchema:E368 &

Function details: The OBO Foundry develops and maintains a family of interoperable ontologies that are both logically well-formed and scientifically accurate [1] [7]. Some of the (CC0 licensed) OBO ontologies are already aligned with wikidata. This bot parses the metadata and will allign this with wikidata. This would allow navigating the relationships and reuse between the OBO Foundry ontologies, annotate them with main subject (P921) statements and (in the future) add mentions of OBO ontologies and their terms in in the scientific literature in Wikidata. The bot uses the Wikidata Integrator as framework.

--Andrawaag (talk) 12:02, 29 September 2022 (UTC) [reply]

Discussion I tried to run a few bot runs to demonstrate the developed bot code, as requested to do for this request for permission. However, when I

![](_page_60_Figure_27.jpeg)

## Wikidata Integrator

- Python library
- Mediawiki's is possible, but:
	- Wikibase Integrator [\(https://github.com/LeMyst/WikibaseIntegrator](https://github.com/LeMyst/WikibaseIntegrator))
	- PyWikibot (<https://www.mediawiki.org/wiki/Manual:Pywikibot>)
- **MIT license**
- Github: <https://github.com/SuLab/WikidataIntegrator>
- Pypi: https://pypi.org/project/wikidataintegrator/
- Community project (i.e. pull requests are welcome)

### ● Wikidata Integrator primarily caters Wikidata. Working on other Wikibases or

## **Example bot**

### https://public-paws.wmcloud.org/User:Andrawaag/Single%20OBO%20Term%20bot.ipynb

![](_page_62_Picture_2.jpeg)

```
from wikidataintegrator import wdi_core, wdi_login
```

```
login = wdi login. WDLogin(user=username, pwd=password)
```

```
statedin = wdi core.WDItemID(obowditem, prop nr="P248", is reference=True)
retrieved = datetime.now()timeStringNow = retrieved.strftime("+%Y-%m-%dT00:00:00Z")
refRetrieved = wdi_core.WDTime(timeStringNow, prop_nr="P813", is_reference=True)
id = wdi_core.WDExternalID(oboid, prop_nr=oboidwdprop, is_reference=True)
return [statedin, refRetrieved, id]
```

```
?ontology rdfs:label ?ontologyLabel ;
          wdt:P361 wd:Q4117183 ;
          wdt:P1687 ?wdprop.
                               wdt:P1813 ?shortname .}
OPTIONAL {?wdprop wdt:P1630 ?formatterURL .}
FILTER (lang(?ontologyLabel) = "en")
```
wdmappings = wdi\_core.WDFunctionsEngine.execute\_sparql\_query(query, as\_dataframe=True)

### **Encore: Entity Explosion** https://www.wikidata.org/wiki/Wikidata:Entity\_Explosion **IIIII** WIKIDATA Q Search Wikidata

![](_page_63_Picture_1.jpeg)

Main menu [hide] **Main page Community portal Project chat** Create a new Item **Recent changes Random Item Query Service Nearby Help Donate Switch to old look** Lexicographical data Create a new Lexeme **Recent changes Random Lexeme** In Wikipedia **Add links** 

Contents [hide]

### **Beginning**

**Links and Other Resources Use** 

**Frequently asked questions** 

### **Wikidata: Entity Explosion**

Project page Discussion

### **Translate this page**

Other languages: Deutsch ⊞ English ⊞ dansk ⊞ polski ⊞ svenska ⊞ ślůnski ⊞ українська ⊞ 中文 ⊞ 日本語 ⊞

Entity Explosion (Q98398855) is a Chrome and Firefox browser extension by Toby Hudson (99of9) which uses API calls to the Wikidata Query Service to match the URL you are browsing on to a Wikidata item, and then display Wikidata data and links.

### Links and Other Resources [edit]

- Available in the Chrome Store: https://chrome.google.com/webstore/detail/entity-explosion/bbcffeclligkmfioca nodamdjelgejen  $\mathbb{Z}$  (516 users as of April '21; seems to work also for Opera)
- Available as a Firefox Browser Add-On: https://addons.mozilla.org/en-US/firefox/addon/entity-explosion/ $C$ (90 users as of April '21)
- Open-source code: https://github.com/99of9/Entity-Explosion &
- Introduction videos: short  $\mathbb C$  long  $\mathbb C$  Wikimania21  $\mathbb C$
- Twitter feed: https://twitter.com/EntityExplosion &
- Facebook page: https://www.facebook.com/EntityExplosion  $\mathbb{Z}$
- Phabricator task: https://phabricator.wikimedia.org/T253201 &

The Discussion page can be used for a centralised on-Wiki discussion of this tool.

### $Use$  [edit]

The extension icon toggles between the following images, depending on the status of the URL

 $\frac{1}{2}$ 

no potential match to this URL (default icon status)

 $\frac{1}{2}$ 

 $\frac{1}{2}$ 

a potential match according to the URL matching a formatter/regex pair

![](_page_63_Picture_28.jpeg)

![](_page_63_Picture_29.jpeg)

 $\overline{X}_{\text{A}}$  English

Read

![](_page_63_Figure_31.jpeg)

## **Encore: Entity Explosion**

### https://www.ebi.ac.uk/ols/ontologies/envo/terms?iri=http://purl.obolibrary.org/obo/ENVO\_00000275

![](_page_64_Picture_2.jpeg)

![](_page_64_Picture_3.jpeg)

us test the new version of (

;://www.ebi.ac.uk/ols4

OLS / The Environmen

ocean tr

http://purl.obolibrary

Hemispheric-scale

**Synonyms: Trench** 

**T**-Tree view

 $\overline{\bigoplus}$  entity  $\overline{\bigcirc}$  continuant □ indeper  $\Box$  mate  $\overline{\bigoplus}$ -fia

![](_page_64_Picture_71.jpeg)

![](_page_64_Picture_14.jpeg)

![](_page_64_Picture_15.jpeg)

![](_page_64_Figure_16.jpeg)

## **Wikiproject OBO?** https://www.wikidata.org/wiki/Wikidata:WikiProjects

![](_page_65_Picture_1.jpeg)

Main menu [hide] Main page **Community portal Project chat** Create a new Item **Recent changes Random Item Query Service Nearby** Help **Donate Switch to old look** Lexicographical data Create a new Lexeme **Recent changes Random Lexeme** In Wikipedia **Add links** 

**Contents** [hide]

### **Beginning**

What is a WikiProject? **Current WikiProjects on Wikidata Creating a WikiProject** 

### Wikidata: WikiProjects

**Project page Discussion** 

Read **Edit View history** 

### **Translate this page**

Other languages: Bahasa Indonesia B Bahasa Melayu British English B Bân-lâm-gú E Cymraeg B Deutsch B English B Esperanto B Ilokano ⊞ Lëtzebuergesch ⊞ Nederlands ⊞ Ripoarisch ⊞ Simple English B Tiếng Việt ⊞ Tyap ⊞ Türkçe ⊞ Yorùbá ⊞ català ⊞ dansk⊞ español⊞ français⊞ italiano ⊞ latviešu ≡ lietuviu ≡ magyar ⊞ occitan ≡ polski ≞ português ⊞ português do Brasil ⊞ ه अवधी = پینیتو هفارسی هایهاس ملایو هالعربیة هاردو ها لادان ایروا است این است این این این این این این این این ا 

### What is a WikiProject?  $[edit]$

A WikiProject is a group of contributors who want to work together as a team to improve Wikidata. These groups often focus on a specific topic area (for example, astronomy) or a specific kind of task (for example, solving problems related to disambiguation pages).

### Current WikiProjects on Wikidata [edit]

Several WikiProjects have been created, here is the top level list that branches down to individual projects:

Search in this page hierarchy

- Completed WikiProjects
- $\blacktriangleright$  WikiProject resources
- ▶ Business and economics WikiProjects
- ▶ Computing WikiProjects
- Construction WikiProjects
- Cultural WikiProjects
- Geographical WikiProjects
- History WikiProjects
- ▶ Knowledge bases WikiProjects
- Language WikiProjects
- Medical WikiProjects

![](_page_65_Figure_29.jpeg)

Andra

![](_page_65_Figure_30.jpeg)

![](_page_65_Figure_31.jpeg)